## **AIPHONE**

# **Sistema IXG**

**Postazione inquilino (con supporto per disabili) IXG-2C7 IXG-2C7-L**

# **Manuale d'uso**

**Versione software 2.03 o superiore**

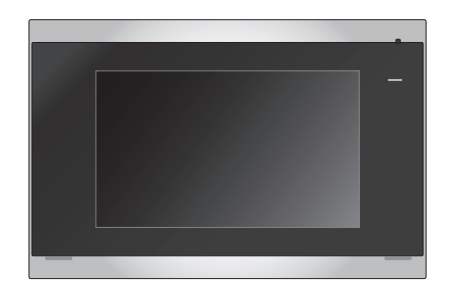

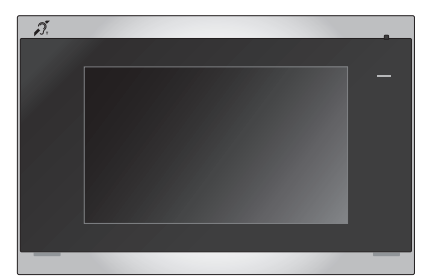

IXG-2C7 IXG-2C7-L

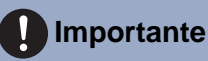

#### • Per un uso corretto, accertarsi di leggere per prima cosa il presente documento (Manuale d'uso).

• Le illustrazioni e le immagini contenute utilizza in questo manuale possono non corrispondere agli elementi reali.

## <span id="page-1-1"></span><span id="page-1-0"></span>**Informazioni sulla documentazione**

Le informazioni importanti relative al corretto funzionamento e a ciò che è necessario osservare, sono contrassegnate dai seguenti simboli.

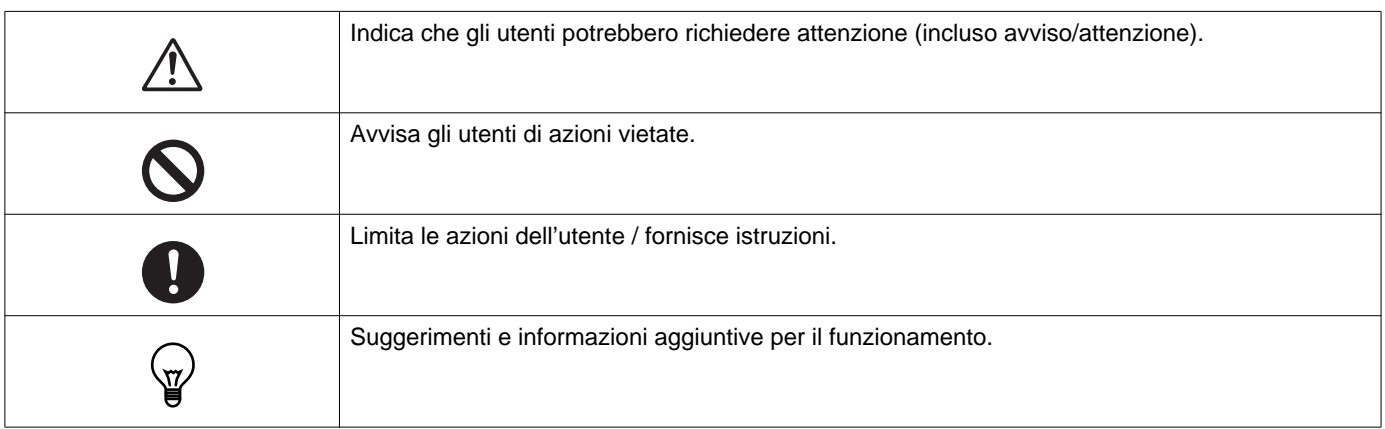

- I termini e nomi dei pulsanti visualizzati sull'interno e sugli schermi dei PC sono indicati come **[XXXX]**.
- I riferimenti alla pagina vengono visualizzati come "Titolo (→ pagina XX)".
- In questo documento, il Videocitofono e le Stazioni porta senza telecamere vengono identificati come "Stazioni porta."

### <span id="page-2-1"></span><span id="page-2-0"></span>**Precauzioni**

**Avvertimento Il simbolo indica che l'utilizzo errato del dispositivo e il non rispetto di queste precauzioni, può causare lesioni gravi o mortali.**

**Non smontare o modificare la stazione.** Ciò potrebbe causare incendi o scosse elettriche.

**Tenere la stazione lontana da liquidi.** Se ciò dovesse avvenire, rimuovere il cavo LAN. In caso contrario, ciò potrebbe provocare incendi o scosse elettriche.

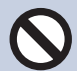

**Tenere la stazione lontana da materiali infiammabili.** 

Se ciò dovesse avvenire, rimuovere il cavo LAN dalla stazione. Ciò potrebbe causare incendi o scosse elettriche.

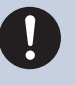

**In presenza di fumo, odore e suoni anomali o se la stazione è danneggiata, scollegare immediatamente il cavo LAN dalla stazione.** Ciò potrebbe causare incendi o scosse elettriche.

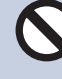

**In nessun caso, aprire la stazione.** La tensione all'interno di alcuni componenti interni può causare scosse elettriche.

### **Attenzione La negligenza può causare lesioni alle persone o danni alle cose.**

**Non tentare di coprire, isolare o rivestire la stazione in alcun modo.**

Ciò può provocare incendi o malfunzionamenti.

#### **Non applicare una pressione eccessiva allo schermo LCD.**

Se lo schermo viene forato, possono verificarsi lesioni.

### **Se il display LCD viene forato, non toccare il cristallo liquido all'interno.**

Potrebbe causare infiammazioni.

- Se il cristallo liquido viene ingerito, fare immediatamente dei gargarismi con acqua e consultare un medico.
- In caso di contatto, lavare o sciacquare accuratamente la zona con acqua e consultare un medico.

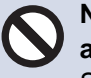

**Non forare lo schermo LCD con oggetti appuntiti.**

Se lo schermo viene forato, possono verificarsi lesioni.

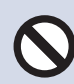

**Quando si utilizza la stazione, non posizionare l'orecchio vicino all'altoparlante.**

L'emissione di un forte rumore improvviso può causare danni all'orecchio.

### <span id="page-3-0"></span>**Precauzioni per il funzionamento**

#### **Requisiti**

- Tenere l'unità a più di 1 m di distanza dalla radio o dal televisore.
- Tenere la stazione ad almeno 20 cm di distanza dai dispositivi wireless, quali router wireless o telefoni cordless. Questi dispositivi possono causare la distorsione dell'immagine o dell'audio.
- Quando si effettuano chiamate in vivavoce, parlare ad un massimo di 30 cm dalla stazione. Se ci si allontana troppo, potrebbe essere difficile per l'altra persona sentire la comunicazione.
- Al fine di evitare problemi imprevisti dovuti a perdite di informazioni univoche memorizzate nel dispositivo, è responsabilità del cliente eliminare impostazioni, video/audio registrati e altre informazioni memorizzate nel dispositivo, in caso di smaltimento, trasferimento o restituzione del dispositivo. Per eliminare queste informazioni, contattare il sorvegliante o la società di gestione.
- Quando si utilizzano i campanelli o altri dispositivi di una marca diversa da AIphone con questo sistema, farlo in base alle specifiche e alle garanzie fornite dal produttore e dal venditore.
- Non installare la stazione alla luce diretta del sole. Se necessario, proteggere la stazione dalla luce solare o potrebbe essere difficile visualizzare lo schermo.

#### **Avvisi**

- Aiphone non è da ritenersi responsabile per i danni derivanti dal contenuto o dalle specifiche di questo prodotto.
- Aiphone non è da ritenersi responsabile per i danni derivanti da malfunzionamenti, difetti o utilizzo errato di questo prodotto.
- La stazione non può essere utilizzata in caso di interruzioni di corrente.
- Se la stazione viene utilizzata in aree in cui sono presenti dispositivi wireless per uso aziendale, ad esempio un ricetrasmettitore o telefoni cellulari, possono verificarsi malfunzionamenti.
- Questa stazione può essere utilizzata solo in ambienti interni e non può essere utilizzata all'aperto.
- La stazione non è destinata a proteggere la vita o la proprietà. Aiphone non deve essere ritenuta responsabile per eventuali incidenti gravi, calamità o danni fisici che ne derivano.
- Va notato in anticipo che il pannello LCD avrà inevitabilmente una porzione molto piccola degli elementi immagine sempre illuminata o non illuminata affatto. Questo non è considerato un malfunzionamento della stazione.
- L'unità principale potrebbe riscaldarsi leggermente. Tuttavia, non si tratta di un malfunzionamento.
- Le chiamate in vivavoce consentono di passare automaticamente dal trasmettitore al ricevitore in modo che al volume più alto dei due venga assegnata la priorità, così che sia udibile dal più basso dei due. (A seconda della stazione di destinazione) Se l'area circostante è rumorosa, la chiamata potrebbe essere interrotta, rendendo difficile rispondere.
- Durante la comunicazione, la voce potrebbe non arrivare chiaramente quando si parla prima che l'altra parte abbia concluso. La comunicazione procederà senza problemi se si attenderà la conclusione dell'interlocutore.
- La funzione di riduzione del rumore può determinare che alcuni toni siano considerati rumore e che ne venga tagliata la trasmissione. Non si tratta di un malfunzionamento.
- L'illuminazione a colori caldi che illumina la stazione della porta può modificare la tonalità dell'immagine sullo schermo.
- Se la luce entra nella telecamera, la luminosità dello schermo LCD potrebbe sfarfallare, mentre il soggetto della telecamera potrebbe diventare più scuro a causa della retroilluminazione. Non si tratta di un malfunzionamento.
- Se montata a parete, la parte superiore della stazione potrebbe scurirsi. Ciò non indica un malfunzionamento.
- Lo sfondo o i colori potrebbero differire dall'immagine effettiva se viene visualizzato un motivo a strisce o un altro motivo fine. Non si tratta di un malfunzionamento.
- Se la luce proveniente da un LED, una luce fluorescente, ecc. entra nella telecamera sul videocitofono o su un altro prodotto, sullo schermo potrebbero comparire strisce nere, lo schermo potrebbe sfarfallare o i colori potrebbero cambiare. Non si tratta di un malfunzionamento.
- Se la temperatura esterna scende rapidamente (ad esempio dopo la pioggia), potrebbe presentarsi un appannamento a causa della differenza di temperatura tra l'esterno e l'interno del videocitofono, della stazione di ingresso o della telecamera di rete, rendendo l'immagine sfocata. Tuttavia, non si tratta di un malfunzionamento e tutto tornerà alla normalità una volta superata la differenza di temperatura.
- L'utente deve essere consapevole che Aiphone non si assume alcuna responsabilità se le informazioni salvate vengono corrotte (ad esempio, modifiche o eliminazione delle informazioni salvate).
- Se la comunicazione si congestiona o le chiamate vengono effettuate da più videocitofoni nel sistema, l'audio potrebbe cadere, subire un ritardo o presentare altre anomalie.
- AIPHONE non è da ritenersi responsabile per tutti i danni derivanti da ritardi o inabilità nel fornire questo servizio o errori/ perdite nei metodi di comunicazione per qualsiasi motivo al di fuori della responsabilità di AIPHONE, come interruzioni di dispositivi di rete o servizi Internet o interruzioni di linee o metodi di comunicazione.
- Aiphone non deve essere ritenuta responsabile per eventuali danni derivanti da PIN cliente o altre informazioni trasmesse trapelate a causa di intercettazioni, accesso non autorizzato o altri motivi lungo il percorso di comunicazione via Internet.
- Le funzioni e i servizi disponibili sono limitati in base alle specifiche del sistema installato.

#### **Notifiche**

- Le illustrazioni utilizzate in questo manuale possono differire dai toni effettivi.
- L'utilizzo di una luce fluorescente potrebbe alterare periodicamente il colore dello schermo (rotazione del colore). Non si tratta di un malfunzionamento.
- In caso di perdita di alimentazione, la data e l'ora visualizzate su questa stazione torneranno al valore iniziale, ad esempio durante un black-out.
- Questa stazione è destinata solo all'installazione su pareti e superfici verticali.
- La stazione potrebbe non funzionare durante l'aggiornamento delle impostazioni di sistema.
- Quando si mette un apparecchio acustico in modalità T e ci si avvicina all'unità, il sistema di interfono potrebbe essere influenzato da interferenze in radiofrequenza, ecc., a seconda dell'ambiente di installazione.
- Se la destinazione della chiamata si trova in un ambiente soggetto all'eco, il rumore della voce e dell'ambiente potrebbe venire emesso e riprodotto sulla stazione durante la chiamata. Questa funzione può essere migliorata regolando il volume del microfono su questa stazione o il volume di ricezione sull'altra.

# Indice

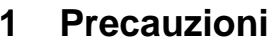

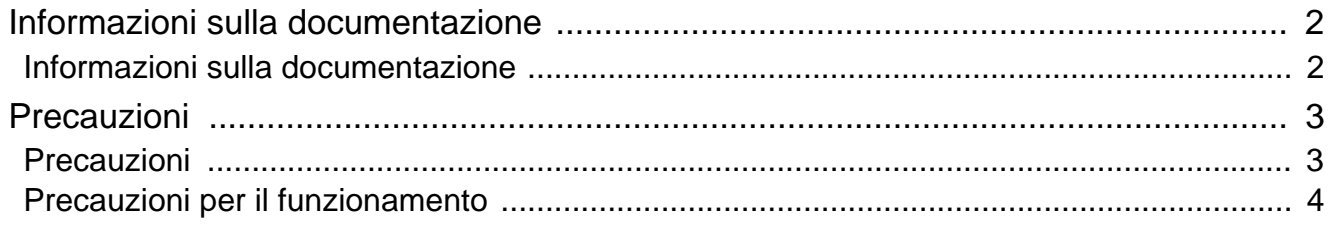

### 2 Prima dell'uso

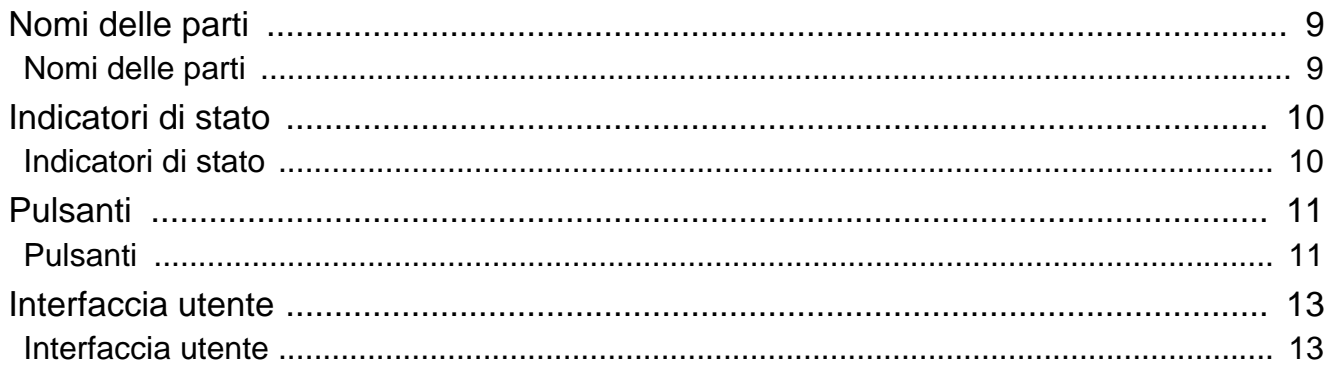

### 3 Modalità di utilizzo

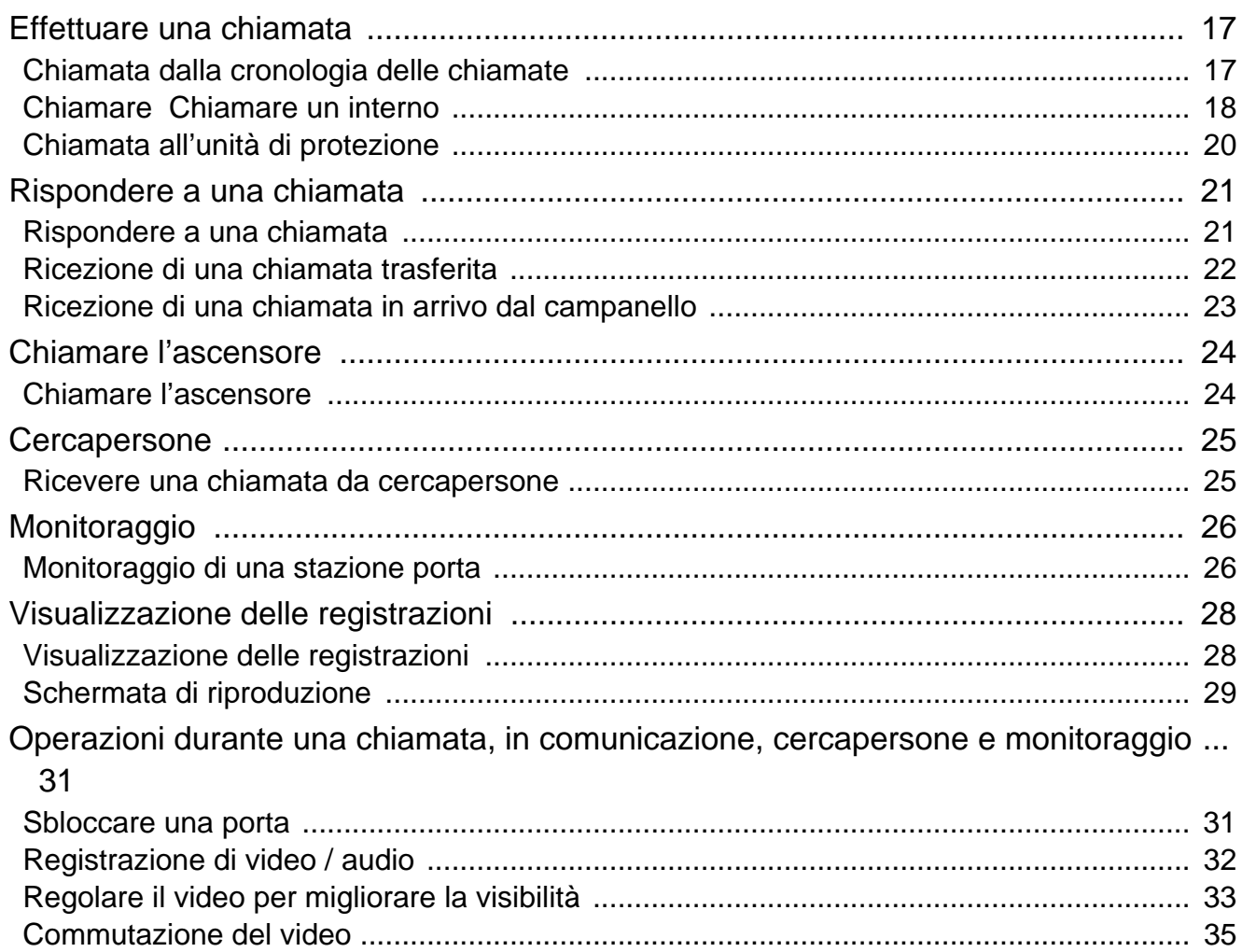

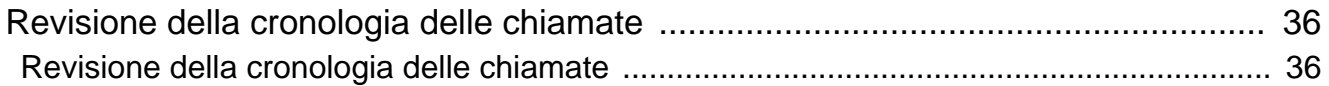

### 4 Impostazioni e regolazioni

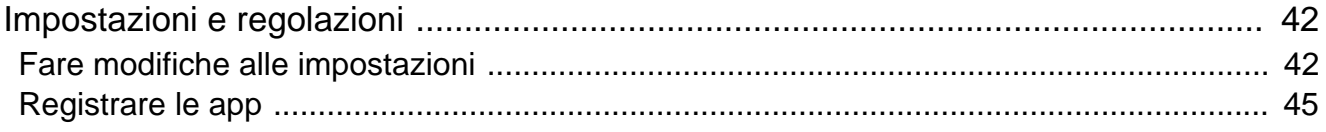

### 5 Altro

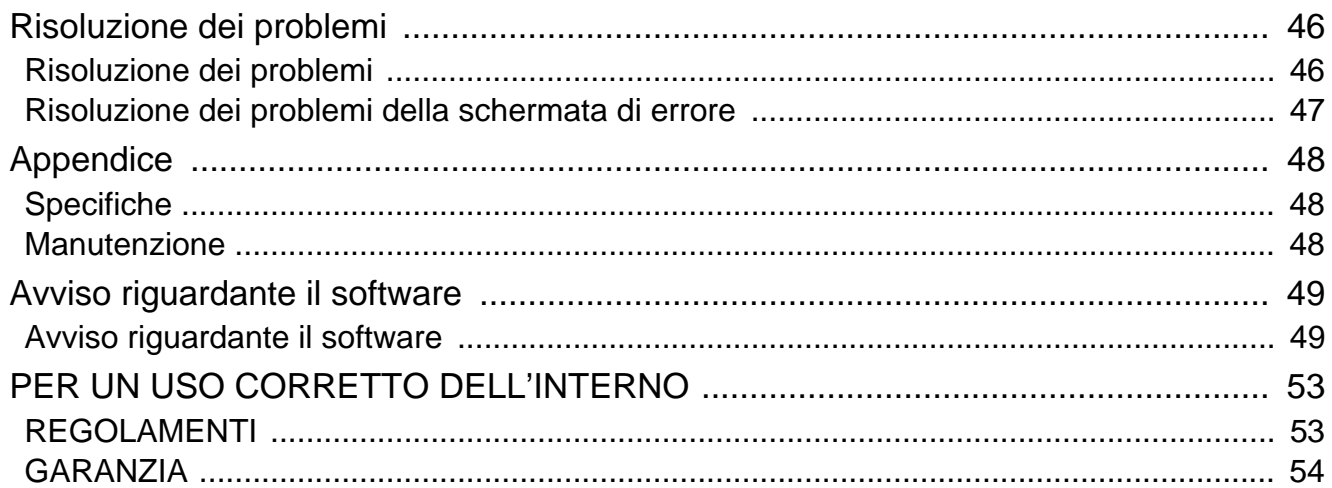

## <span id="page-8-1"></span><span id="page-8-0"></span>**Nomi delle parti**

### **Postazione inquilino IXG-2C7 and IXG-2C7-L (Compatibile con apparecchi acustici)**

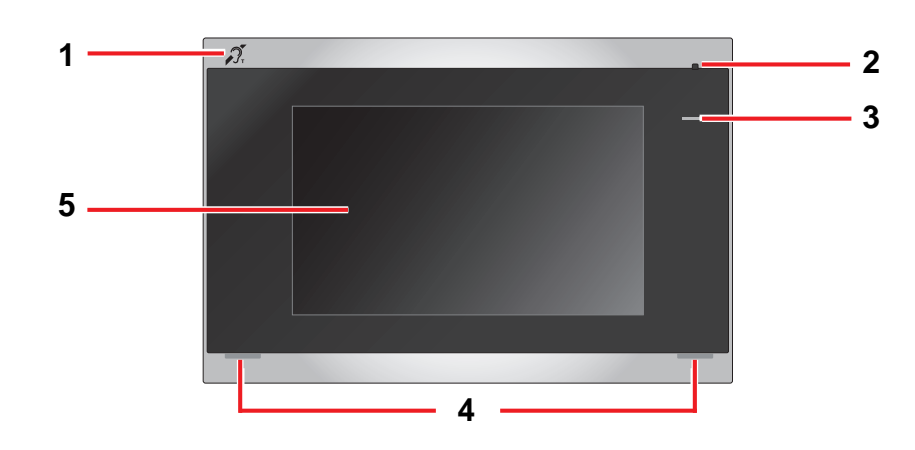

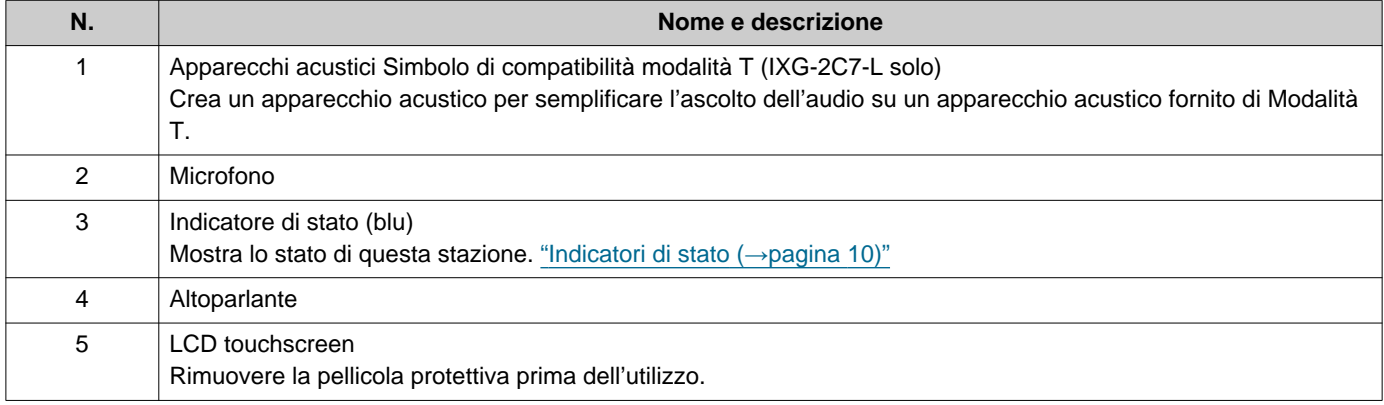

## <span id="page-9-1"></span><span id="page-9-0"></span>**Indicatori di stato**

### <span id="page-9-3"></span>**IXG-2C7-L**

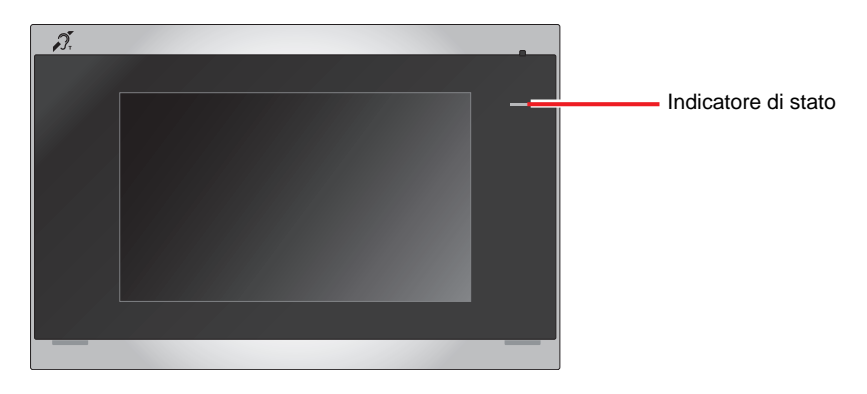

### - **C**: Acceso, □: Spento

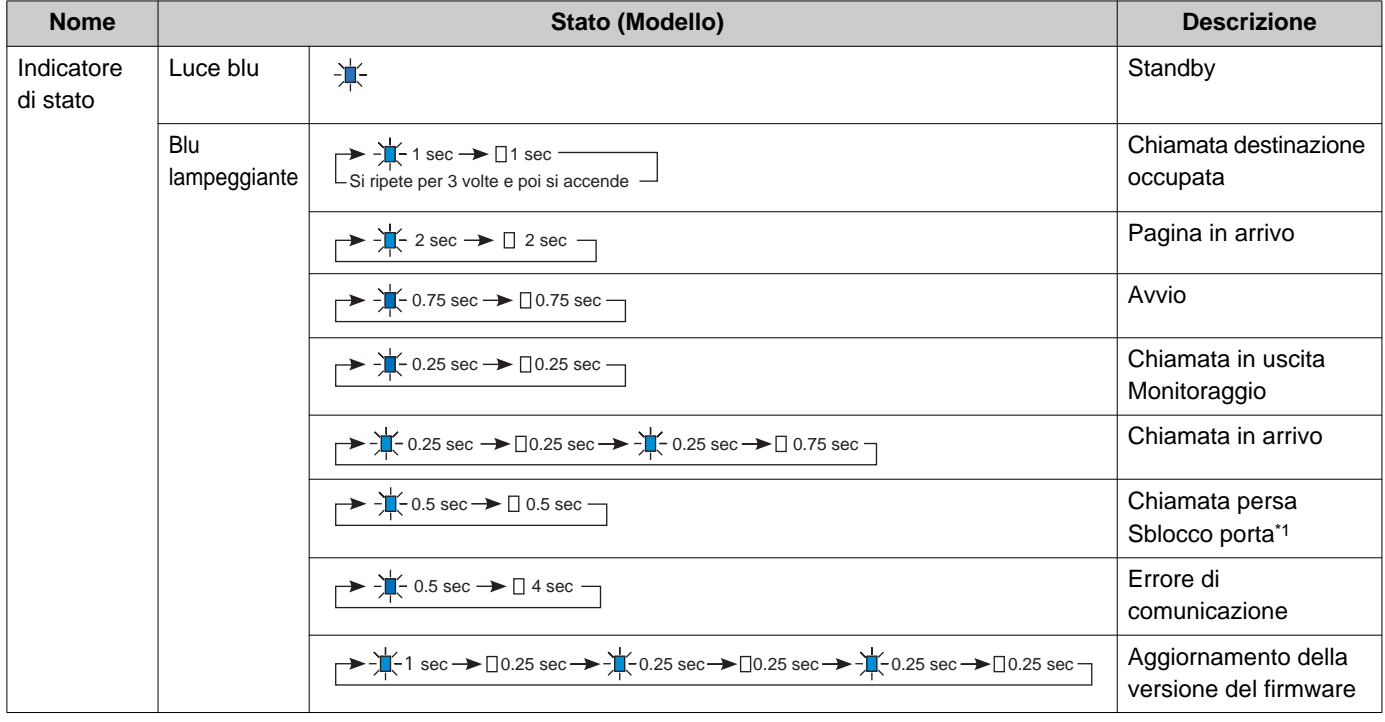

<span id="page-9-2"></span>\*1 Se l'impostazione del timeout dello sblocco porta è di 3 secondi o meno, lampeggerà ad un intervallo di 3 secondi.

## <span id="page-10-1"></span><span id="page-10-0"></span>**Pulsanti**

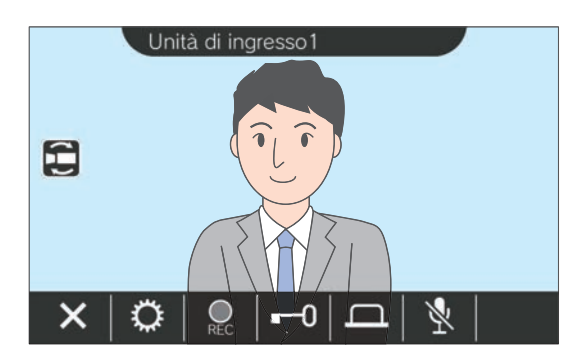

### **Es: Schermata di comunicazione Es: Schermata delle impostazioni**

<span id="page-10-2"></span>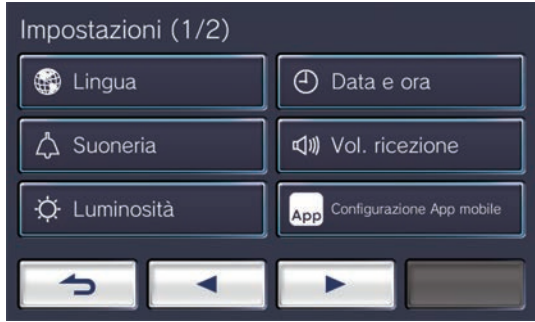

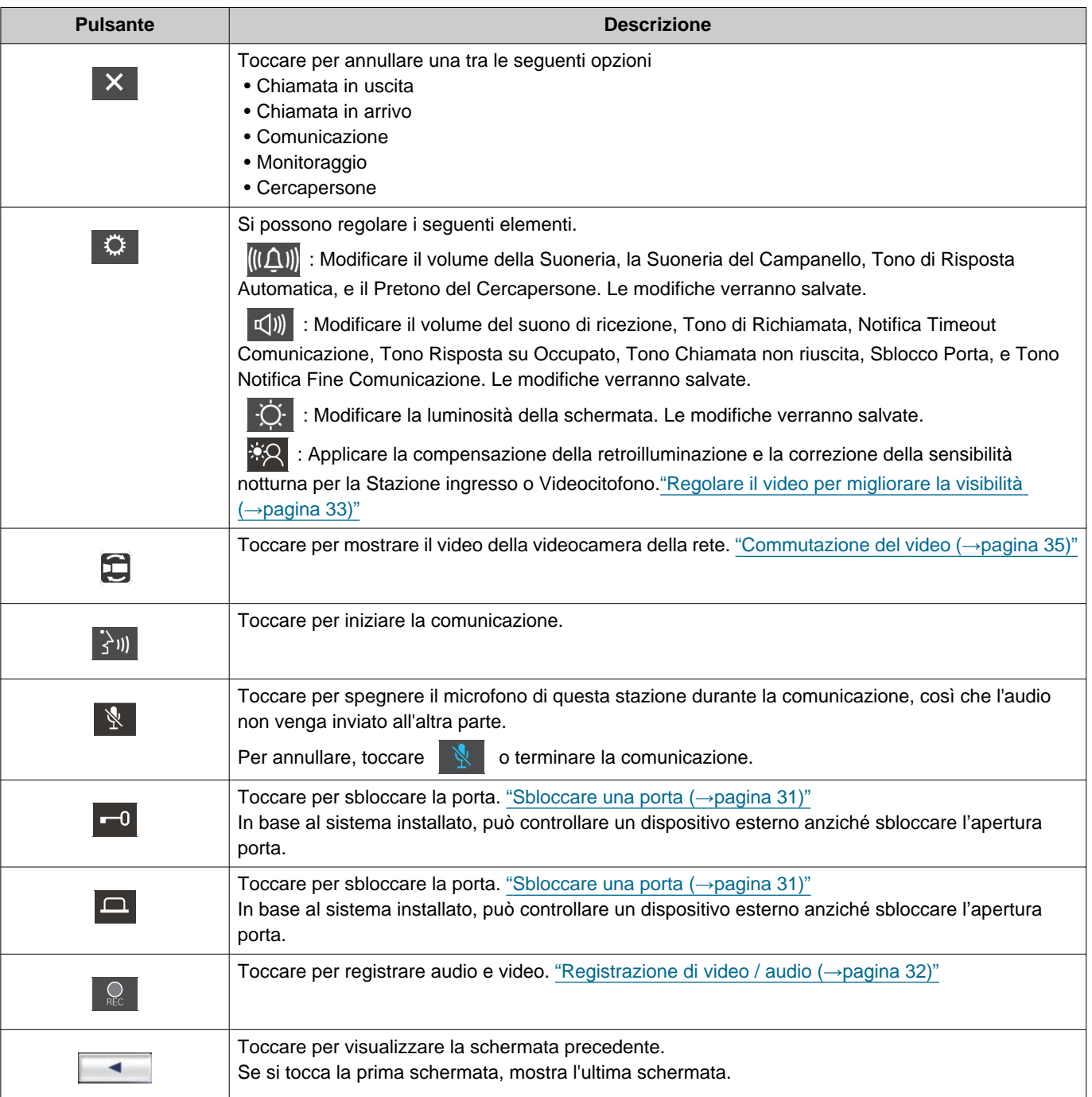

## 2 **Prima dell'uso** Pulsanti

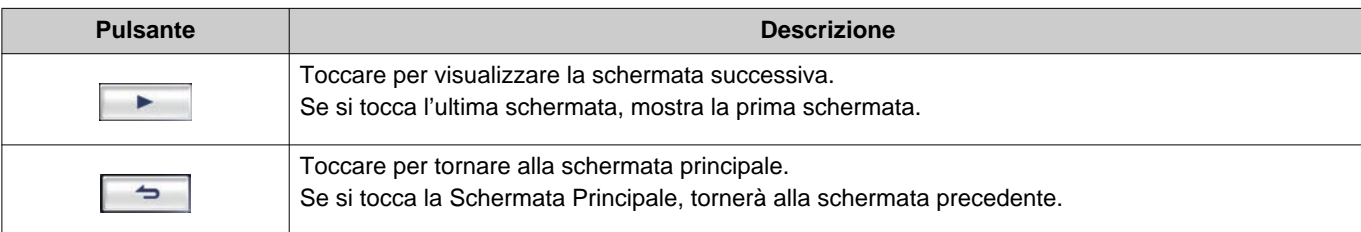

• La visualizzazione del pulsante varia in base al sistema installato.

## <span id="page-12-1"></span><span id="page-12-0"></span>**Interfaccia utente**

La visualizzazione dello schermo varia a seconda delle impostazioni. In modalità standby, il display LCD è spento.

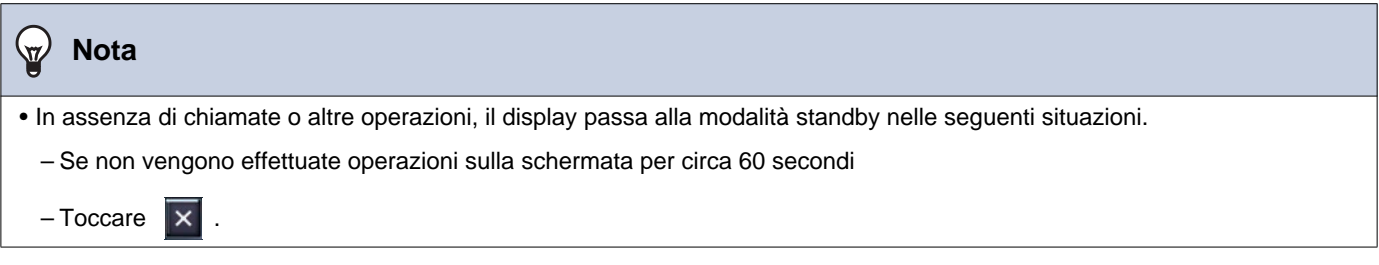

### **Schermata Principale**

Mostra la schermata principale nelle seguenti situazioni.

- Toccare il touchscreen LCD quando la stazione è in modalità standby
- Ricevere una chiamata in arrivo dal campanello

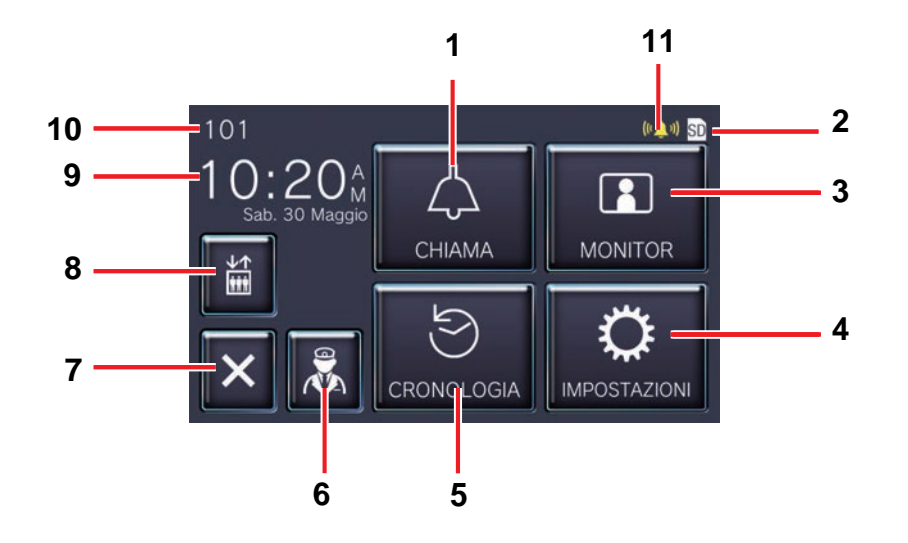

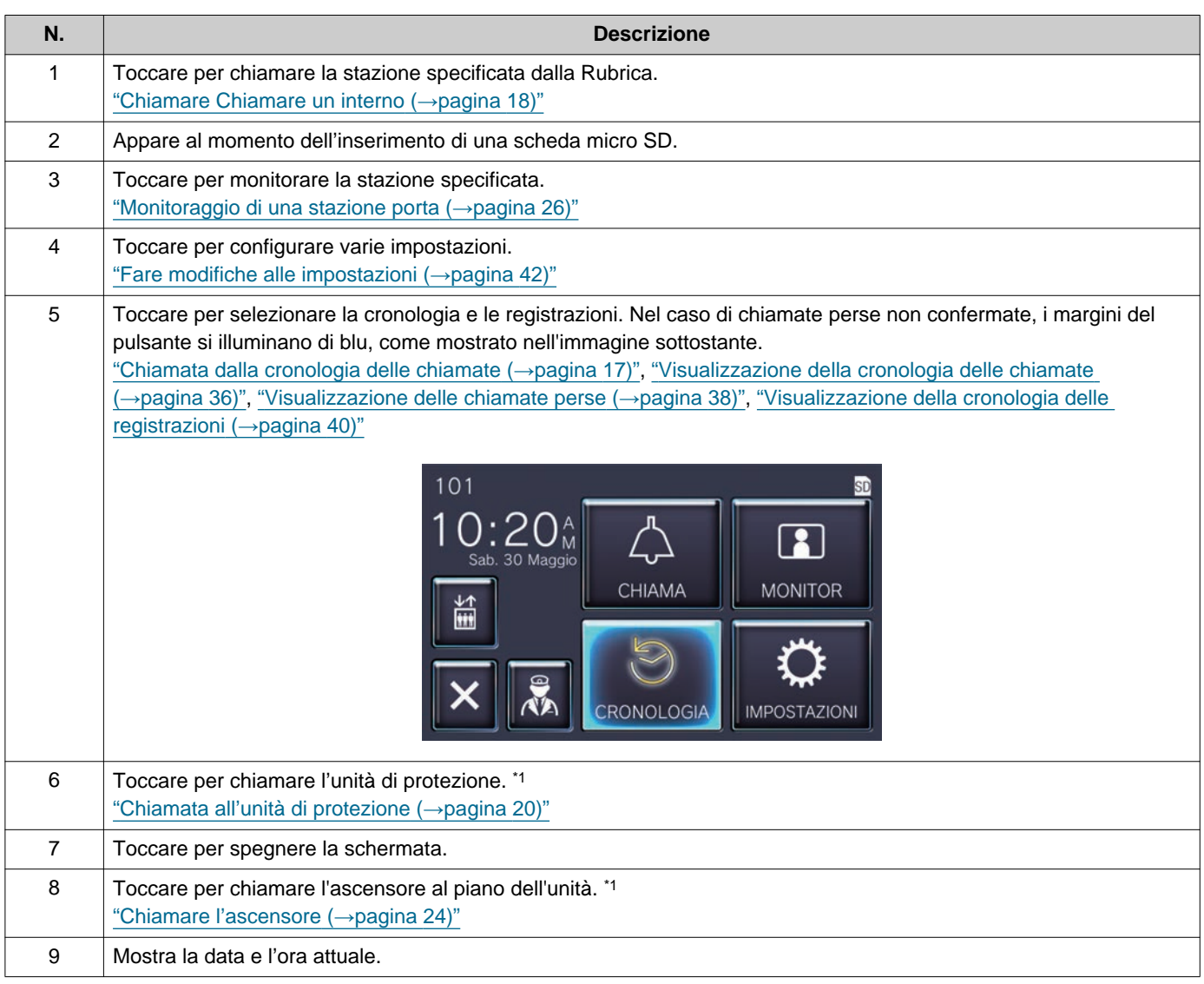

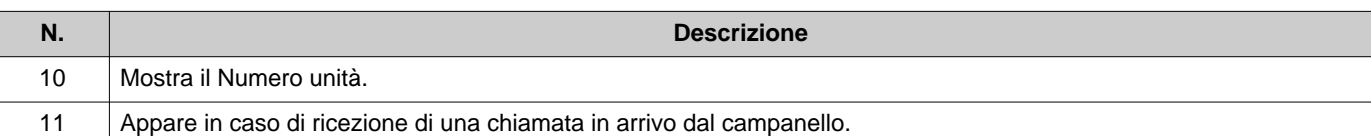

<span id="page-14-0"></span>\*1 In base alle impostazioni potrebbe non essere visualizzato.

### <span id="page-15-0"></span>**Schermata operativa**

La seguente schermata appare quando si inizia una comunicazione con l'altra parte.

#### Es: Schermata di comunicazione

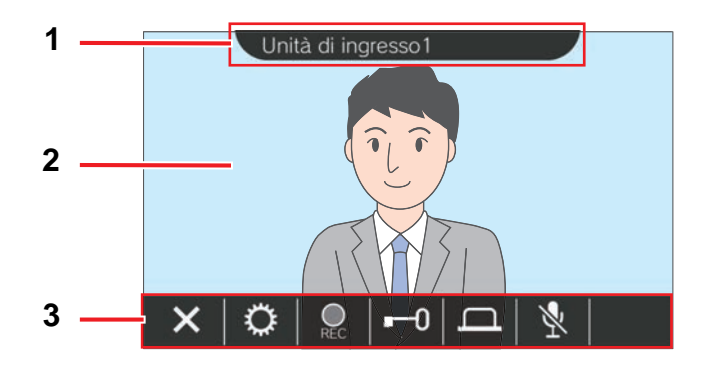

Quando si riceve una chiamata da una stazione video Quando si riceve una chiamata da una stazione audio

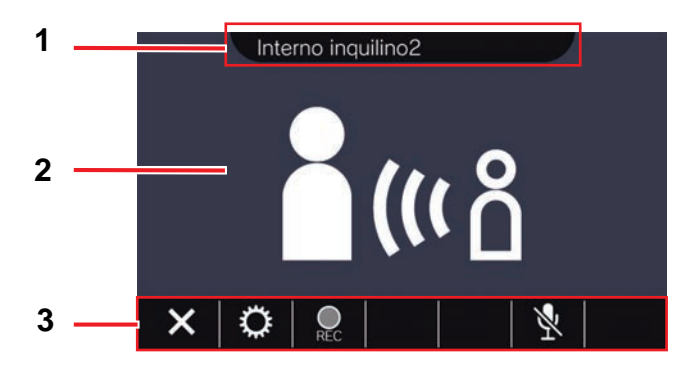

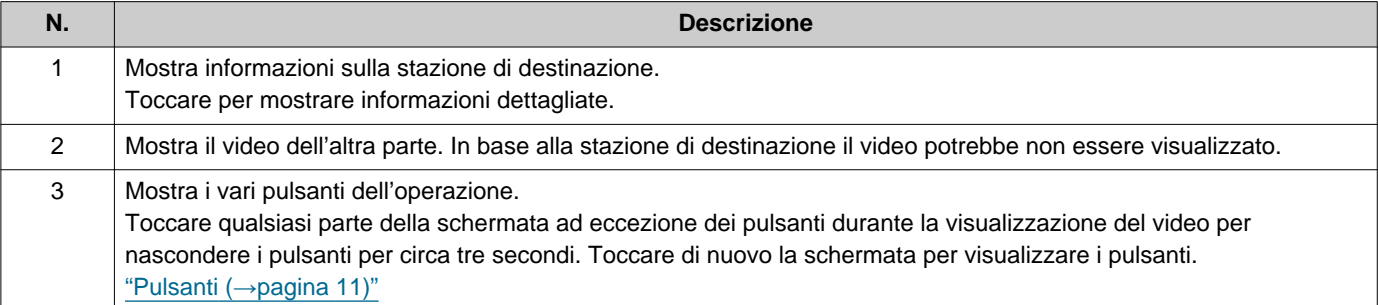

## <span id="page-16-2"></span><span id="page-16-1"></span><span id="page-16-0"></span>**Chiamata dalla cronologia delle chiamate**

In caso di mancata risposta alla ricezione di una chiamata, la cronologia delle chiamate in arrivo viene conservata come chiamate perse.

In caso di chiamate perse, i margini del pulsante della **[CRONOLOGIA]** si illuminano di blu.

I margini del pulsante non si illuminano di blu in caso di risposta da un'altra stazione.

Effettuare una chiamata dalla cronologia se la chiamata non proviene da una Stazione ingresso o Stazioni porta.

*1.* Toccare **[CRONOLOGIA]** sulla Schermata Principale.

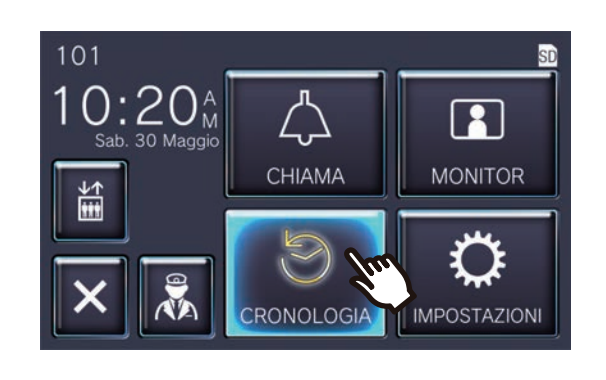

 $2.$  Toccare  $\Box$ 

• Appare la schermata delle chiamate perse.

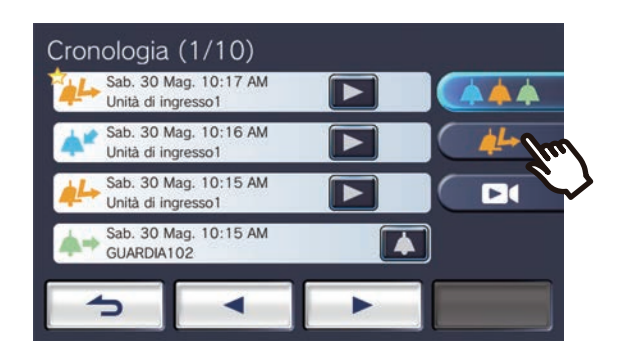

3. Toccare **1** l'icona per effettuare una chiamata.

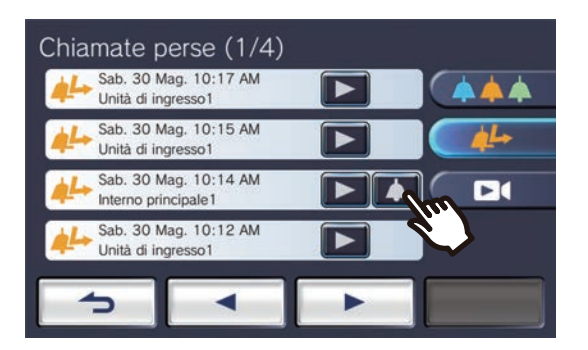

### *4.* Parlare quando l'altra parte risponde.

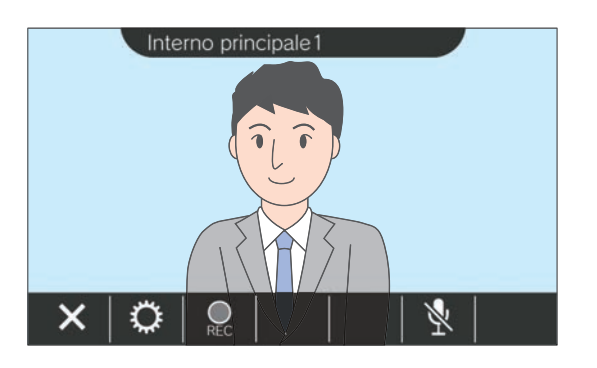

- Fare riferimento a "Pulsanti (→[pagina 11\)"](#page-10-2) per le operazioni disponibili durante una chiamata.
- **5.** Toccare **×** per terminare la comunicazione.

#### **Nota**  $\overline{u}$

- Il timeout della chiamata può variare a seconda delle impostazioni.
- Se si riceve una pagina con una priorità più alta da un'altra stazione durante una chiamata in uscita o durante la comunicazione, la chiamata in uscita o la chiamata si interrompe e la stazione passa alla pagina.
- Se la chiamata continua per circa tre minuti, la comunicazione terminerà automaticamente. Circa 10 secondi prima della fine verrà riprodotto un suono di notifica.
- La durata della chiamata non può essere estesa sulla stazione. Se la comunicazione viene estesa sulla stazione di destinazione, la durata della chiamata verrà prorogata di circa 10 minuti.
- La priorità della chiamata è "Normale."

## <span id="page-17-1"></span><span id="page-17-0"></span>**Chiamare Chiamare un interno**

Effettuare una chiamata utilizzando il pulsante di chiamata per una delle seguenti unità o stazioni.

- Unità di protezione
- Area comune
- Unità commerciale
- Un'altra Postazione inquilino che è registrata nella stessa unità
- App mobili registrate nella stessa unità.

La chiamata verrà effettuata a tutte le app mobili registrate se più app mobili sono registrate nella stessa unità residenziale. Comunica con la prima app mobile che risponde.

*1.* Toccare **[CHIAMA]** sulla Schermata Principale.

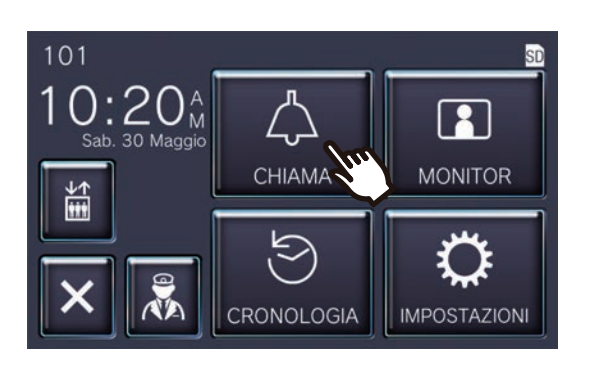

*2.* Toccare la destinazione di chiamata.

> • La chiamata verrà effettuata verso la parte selezionata.

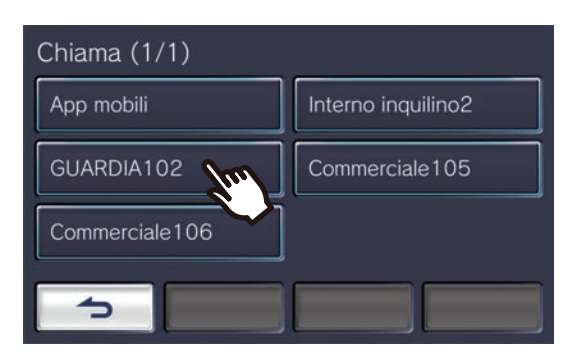

• Si sente il tono di richiamata.

*3.* Parlare quando l'altra parte risponde.

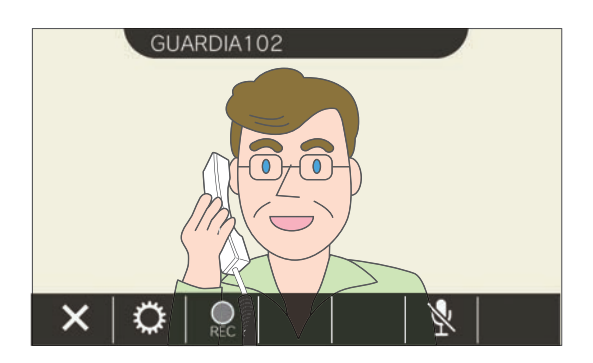

- In base alla stazione di destinazione il video potrebbe non essere visualizzato. Appare la schermata "Quando si riceve una chiamata da una stazione audio" nella sezione ["Schermata](#page-15-0)  operativa (→[pagina 16\)".](#page-15-0)
- Fare riferimento a "Pulsanti (→[pagina 11\)"](#page-10-2) per le operazioni disponibili durante una chiamata.
- 4. Toccare **×** per terminare la comunicazione.

### *3* **Modalità di utilizzo** Effettuare una chiamata

#### $\bigtriangledown$ **Nota**

- Il timeout della chiamata può variare a seconda delle impostazioni.
- Se si riceve una pagina con una priorità più alta da un'altra stazione durante una chiamata in uscita o durante la comunicazione, la chiamata in uscita o la chiamata si interrompe e la stazione passa alla pagina.
- Se la chiamata continua per circa tre minuti, la comunicazione terminerà automaticamente. Circa 10 secondi prima della fine verrà riprodotto un suono di notifica.
- La durata della chiamata non può essere estesa sulla stazione. Se la comunicazione viene estesa sulla stazione di destinazione, la durata della chiamata verrà prorogata di circa 10 minuti.
- La priorità della chiamata è "Normale."

## <span id="page-19-1"></span><span id="page-19-0"></span>**Chiamata all'unità di protezione**

L'unità di protezione registrata può essere chiamata mediante il pulsante di protezione.

In base alle impostazioni di questa stazione, **R** potrebbe non essere visualizzato. In tal caso, non è possibile utilizzarlo.

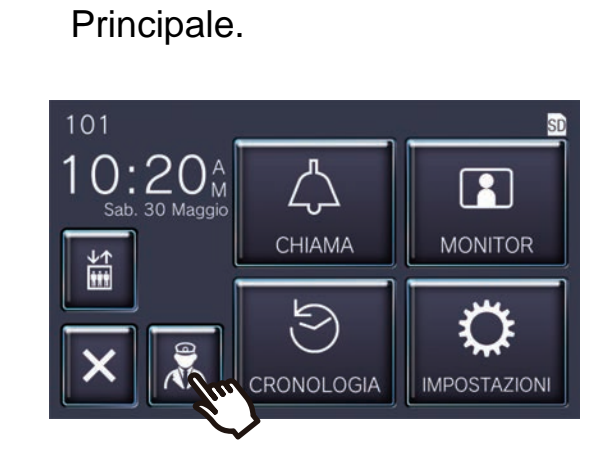

1. Toccare **&** sulla Schermata

• Verrà riprodotto il tono di richiamata.

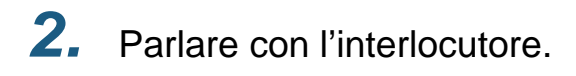

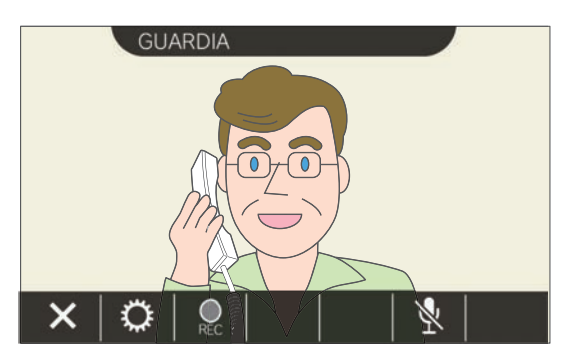

• Fare riferimento a "Pulsanti (→[pagina 11\)"](#page-10-2) per le operazioni disponibili durante una chiamata.

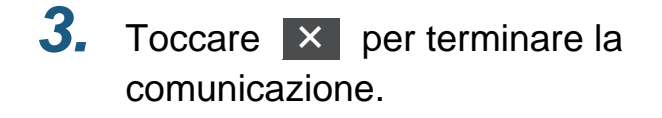

#### **Nota**  $\overline{\mathbf{z}}$

- In base alle impostazioni, il timeout chiamata potrebbe variare.
- Se si riceve una pagina con una priorità più alta da un'altra stazione durante una chiamata in uscita o durante la comunicazione, la chiamata in uscita o la chiamata si interrompe e la stazione passa alla pagina.
- Se la chiamata continua per circa tre minuti, la comunicazione terminerà automaticamente. Circa 10 secondi prima della fine verrà riprodotto un suono di notifica.
- Su questo interno la durata della chiamata non può essere estesa. Se la comunicazione viene estesa sull'interno di destinazione, la durata della chiamata verrà prolungata di circa 10 minuti.
- La priorità della chiamata è "Normale."

## <span id="page-20-1"></span><span id="page-20-0"></span>**Rispondere a una chiamata**

Quando c'è una chiamata in arrivo, l'indicatore di stato lampeggia e si riproduce la suoneria. Appare il video della stazione di destinazione che può comunicare rispondendo alla chiamata. Nel caso di una chiamata in arrivo da un'altra Postazione inquilino nella stessa unità residenziale, si riproduce il tono di risposta automatica e la comunicazione inizia automaticamente.

**1.** Toccare  $\exists$ <sup>m</sup> quando si riceve una

chiamata in arrivo.

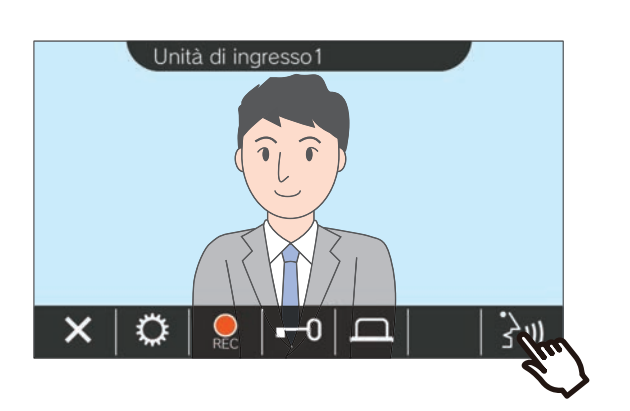

- In base alla stazione di destinazione il video potrebbe non essere visualizzato. Appare la schermata "Quando si riceve una chiamata da una stazione audio" nella sezione ["Schermata](#page-15-0)  operativa (→[pagina 16\)".](#page-15-0)
- Fare riferimento a "Pulsanti (→[pagina 11\)"](#page-10-2) per le operazioni che sono disponibili quando si riceve una chiamata in arrivo e durante una chiamata.

### **Nota**

- In base alle impostazioni la suoneria potrebbe non essere riprodotta.
- Se si riceve da un'altra stazione una pagina o una chiamata con una priorità superiore mentre si effettua una chiamata in arrivo, quest'ultima verrà interrotta e la stazione passerà alla pagina o chiamerà con una priorità superiore.
- Se si riceve da un'altra stazione una pagina con una priorità superiore durante la comunicazione, la chiamata verrà interrotta e la stazione passerà alla pagina.
- Se la chiamata continua per circa tre minuti, la comunicazione terminerà automaticamente. Circa 10 secondi prima della fine verrà riprodotto un suono di notifica.
- Su questo interno la durata della chiamata non può essere estesa. Se la comunicazione viene estesa sull'interno di destinazione, la durata della chiamata verrà prolungata di circa 10 minuti.
- La chiamata in arrivo termina automaticamente dopo circa 10 secondi se la porta viene sbloccata durante la chiamata in arrivo o la comunicazione dalla Stazione ingresso.
- In base al sistema installato è possibile registrare la chiamata in arrivo.

### *2.* Parlare con l'altra parte.

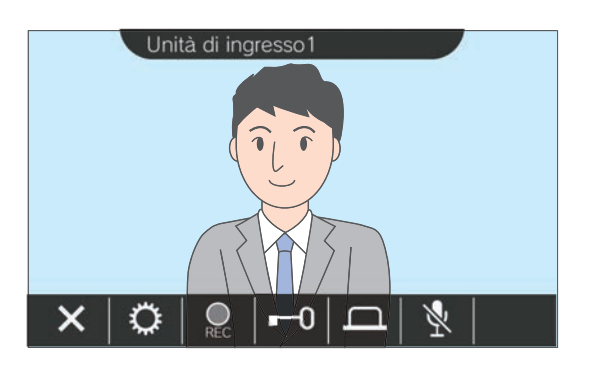

*3.* Al termine della comunicazione, toccare  $\overline{\mathbf{x}}$ .

## <span id="page-21-0"></span>**Ricezione di una chiamata trasferita**

Questa stazione può ricevere una chiamata trasferita da un'altra stazione. L'indicatore di stato lampeggia durante la ricezione di un trasferimento.

**1.** Toccare  $\mathbb{R}^n$  quando si riceve una chiamata in arrivo da una stazione di trasferimento.

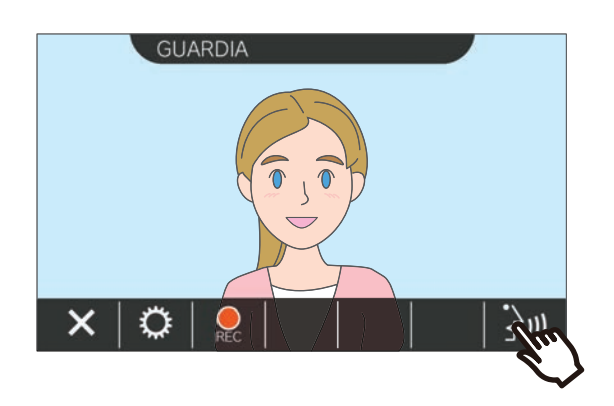

- In base alla stazione di destinazione il video potrebbe non essere visualizzato. Appare la schermata "Quando si riceve una chiamata da una stazione audio" nella sezione ["Schermata](#page-15-0)  operativa (→[pagina 16\)".](#page-15-0)
- Fare riferimento a "Pulsanti (→[pagina 11\)"](#page-10-2) per le operazioni che sono disponibili quando si riceve una chiamata in arrivo e durante una chiamata.
- *2.* Parlare con la stazione di trasferimento.

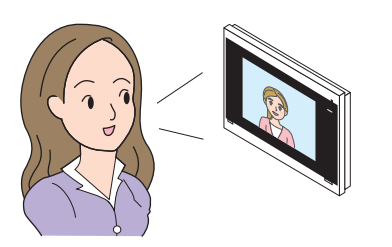

*3.* Al riaggancio della stazione di trasferimento, la chiamata viene trasferita e inizia la comunicazione con l'altra parte.

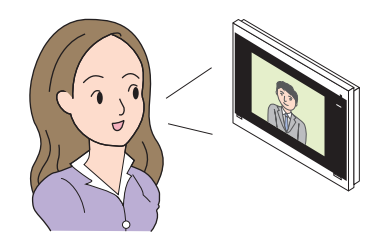

4. Toccare **×** per terminare la comunicazione.

### **Nota**

- Se la comunicazione viene terminata nella destinazione di trasferimento prima che nell'interno di origine del trasferimento, il trasferimento non verrà completato.
- Se scade il tempo impostato in precedenza per la durata della chiamata sull'interno di origine del trasferimento, la comunicazione viene terminata automaticamente. Un tono di notifica viene riprodotto circa 10 secondi prima della fine della comunicazione.
- La durata della chiamata non può essere estesa sulla stazione. Se la comunicazione viene estesa sulla stazione di destinazione, la durata della chiamata verrà prorogata di circa 10 minuti.
- La chiamata in arrivo o la comunicazione termina automaticamente dopo circa 10 secondi se la porta viene sbloccata durante la comunicazione con una Stazione ingresso.
- In base al sistema installato è possibile registrare la chiamata in arrivo.

## <span id="page-22-0"></span>**Ricezione di una chiamata in arrivo dal campanello**

Si può ricevere una chiamata in arrivo da un campanello.

### **Quando si riceve una chiamata in arrivo dal campanello ...**

Viene riprodotta la suoneria del campanello, e (( $\Box$ ) appare nella parte superiore della schermata.

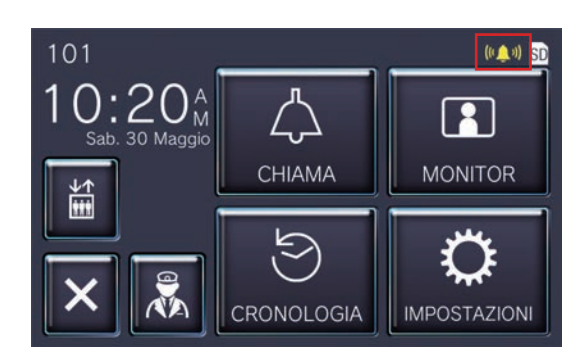

• L'icona scompare quando termina la chiamata in arrivo dal campanello.

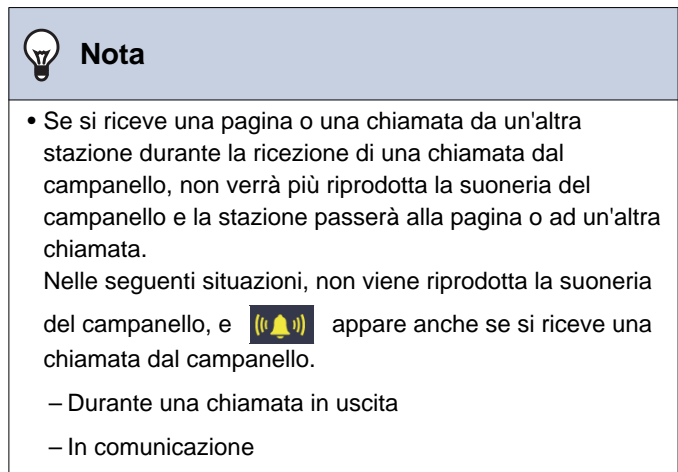

– Se si riceve da un'altra stazione una pagina o una chiamata con una priorità superiore

## <span id="page-23-2"></span><span id="page-23-1"></span><span id="page-23-0"></span>**Chiamare l'ascensore**

Si può chiamare l'ascensore al piano dell'unità.

utilizzarlo.

In base alle impostazioni di questa stazione,  $\|\vec{a}\|$  potrebbe non essere visualizzato. In tal caso, non è possibile

1. Toccare **s** sulla Schermata Principale.

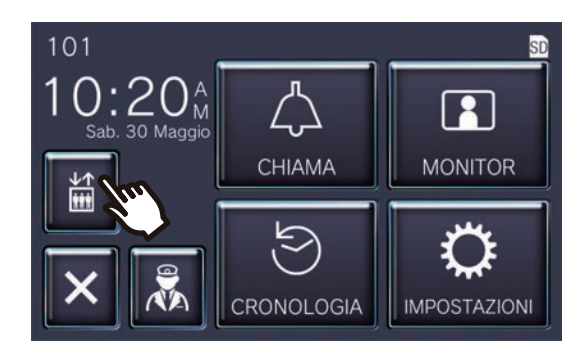

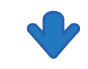

 $\boxed{\frac{4}{10}}$  cambia in  $\boxed{\frac{4}{10}}$  per circa tre secondi e l'ascensore si sposta al piano dell'unità.

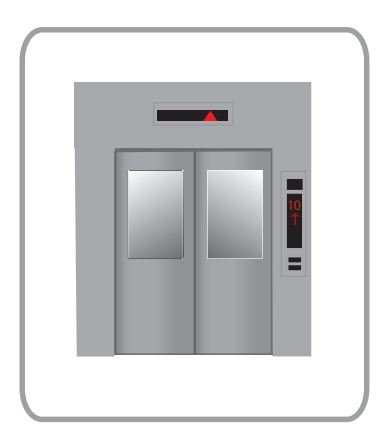

#### **Nota**  $\overline{u}$

• Le operazioni dell'ascensore possono differire in base all'apparecchiatura di controllo dell'ascensore. Inoltre, potrebbe non funzionare nel modo desiderato per via delle condizioni di utilizzo.

## <span id="page-24-1"></span><span id="page-24-0"></span>**Ricevere una chiamata da cercapersone**

Si può ricevere una pagina dalle seguenti posizioni. L'indicatore di stato lampeggia quando si riceve la pagina.

- Unità di protezione
- Area comune
- Unità commerciale

### **Ricezione di una chiamata da cercapersone**

Verrà riprodotto il pretono della funzione cercapersone, e poi inizia la funzione cercapersone.

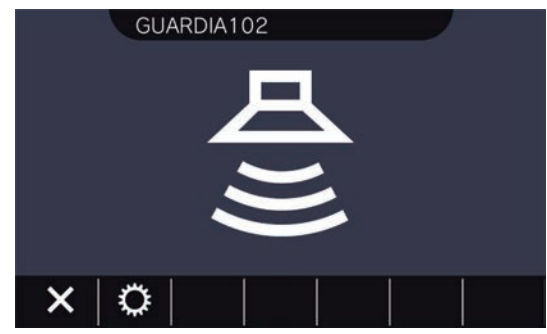

• Fare riferimento a "Pulsanti (→[pagina 11\)"](#page-10-2) per le operazioni disponibili durante la funzione cercapersone.

#### **Nota**  $\overline{\mathbf{w}}$

• Se durante la funzione cercapersone si riceve da un'altra stazione una pagina con una priorità superiore, la pagina verrà interrotta e la stazione passerà alla pagina con la priorità superiore.

 $\overline{\mathsf{X}}$  potrebbe non essere visualizzato sulla base delle impostazioni.

## <span id="page-25-2"></span><span id="page-25-1"></span><span id="page-25-0"></span>**Monitoraggio di una stazione porta**

Si possono monitorare il video e l'audio delle seguenti stazioni.

- Stazione ingresso
- Stazioni porta
- Telecamere di rete

Sulle stazioni porta audio verrà monitorato solo l'audio.

Se una telecamera di rete viene associata a una stazione porta audio, il video verrà monitorato dalla telecamera di rete e l'audio verrà monitorato dalla Stazione Porta Audio.

Durante il monitoraggio l'altra parte non può sentire l'audio di questa stazione. Tuttavia, l'altra parte potrebbe ricevere una notifica del monitoraggio, mediante un tono di notifica o un LED lampeggiante, in base alle impostazioni della stazione di destinazione.

Il monitoraggio potrebbe non essere eseguito se la stazione di destinazione si trova in una delle seguenti situazioni.

- Durante una chiamata un uscita
- Durante una chiamata in arrivo
- Pagina in arrivo
- In comunicazione
- Impostare per impedire il monitoraggio
- *1.* Toccare **[MONITOR]** sulla Schermata Principale.

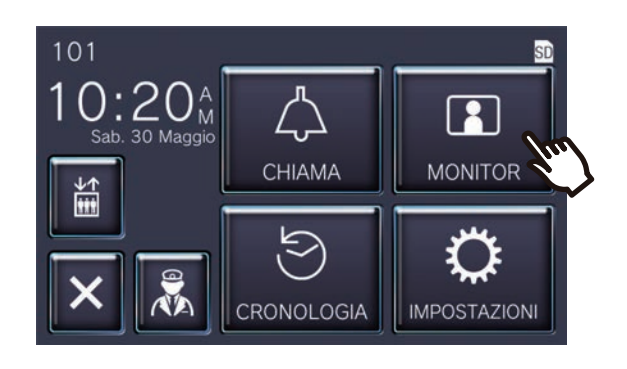

### *2.* Selezionare una stazione da monitorare.

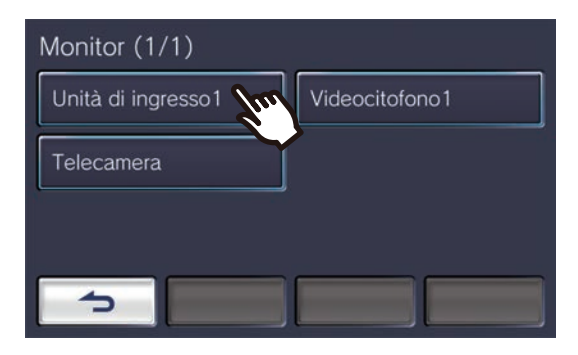

• Il tono di chiamata viene riprodotto fino a quando inizia il monitoraggio.

*3.* Guarda il video e l'audio.

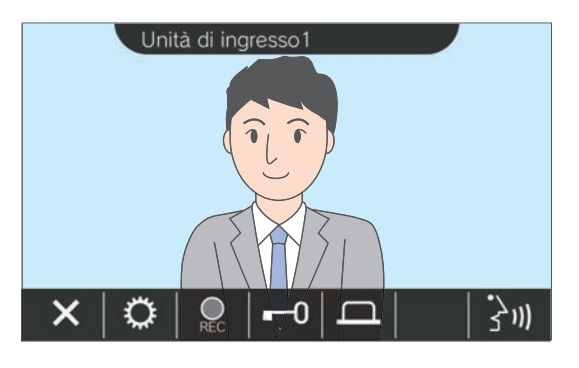

- Fare riferimento a "Pulsanti (→[pagina 11\)"](#page-10-2) per le operazioni disponibili durante il monitoraggio.
- 4. Toccare **x** per terminare il monitoraggio.

### *3* **Modalità di utilizzo** Monitoraggio

#### $\bigcirc$ **Nota**

- Il monitoraggio terminerà automaticamente dopo circa 60 secondi. Circa 10 secondi prima della fine verrà riprodotto un suono di notifica.
- Se durante il monitoraggio si riceve una pagina o una chiamata da un'altra stazione, il monitoraggio terminerà.
- Se una telecamera di rete è associata all'interfono e non ha una funzione microfono, l'audio che si riceve dall'interfono verrà registrato anche se appare il video della telecamera di rete.
- Il video della telecamera di rete potrebbe non essere registrato a causa delle dimensioni dell'immagine.

## <span id="page-27-1"></span><span id="page-27-0"></span>**Visualizzazione delle registrazioni**

Le registrazioni video / audio possono essere selezionate dalla cronologia da visualizzare.

*1.* Toccare **[CRONOLOGIA]** sulla Schermata Principale.

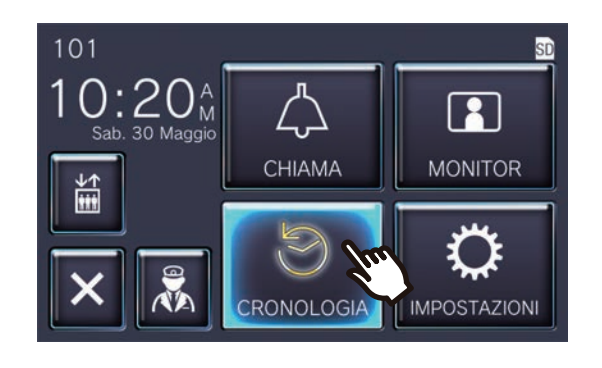

2. Toccare **E** 

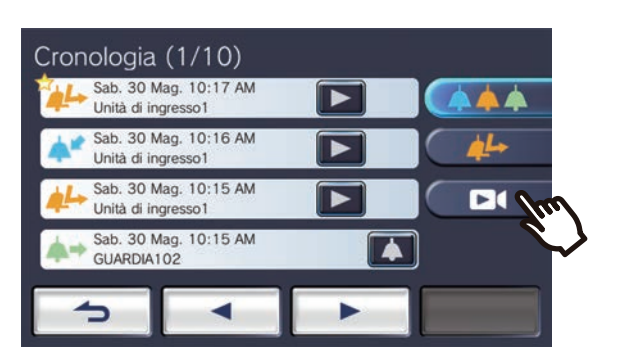

3. Toccare l'icona della registrazione da riprodurre.

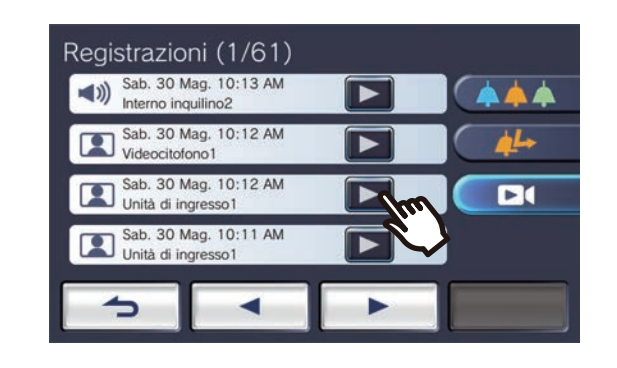

*4.* Guarda il video e l'audio.

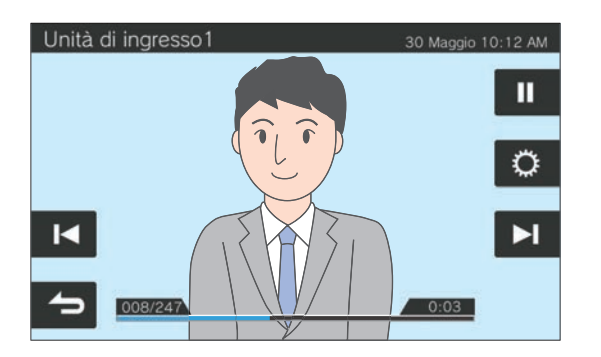

• Fare riferimento a["Schermata di riproduzione](#page-28-0) (→[pagina 29\)"](#page-28-0) per la modalità di visualizzazione della schermata durante la riproduzione di una registrazione.

### ◆Spiegazioni icona

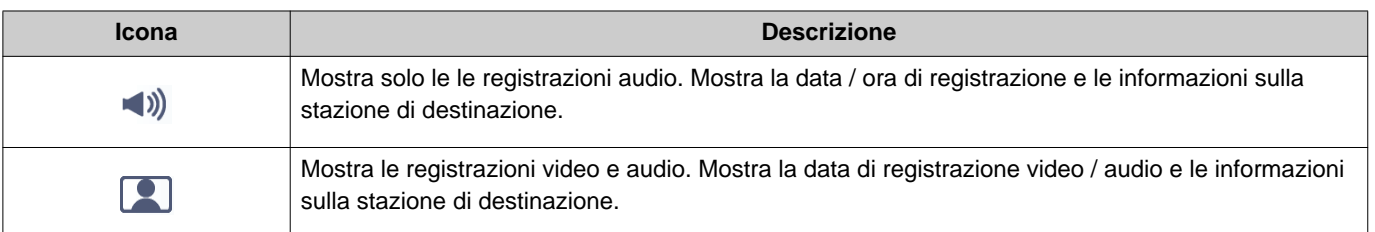

- Toccare qualsiasi parte della schermata ad eccezione dei pulsanti durante la visualizzazione del video per nascondere i pulsanti per circa tre secondi. Toccare di nuovo la schermata per visualizzare i pulsanti.
- La visualizzazione del pulsante varia in base al sistema installato.

## <span id="page-28-0"></span>**Schermata di riproduzione**

Durante la riproduzione di registrazioni video / audio

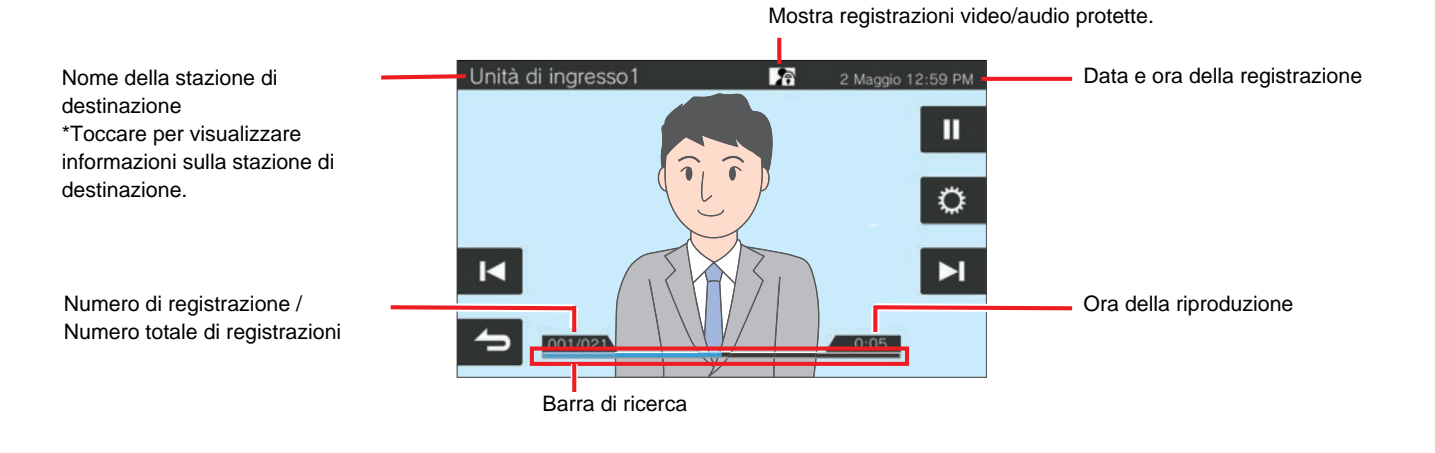

Durante la riproduzione di registrazioni audio

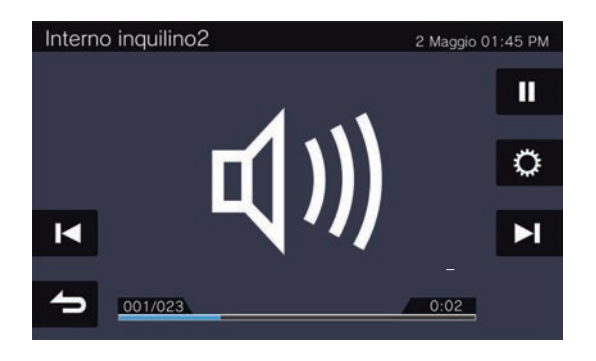

#### ◆Spiegazioni pulsante

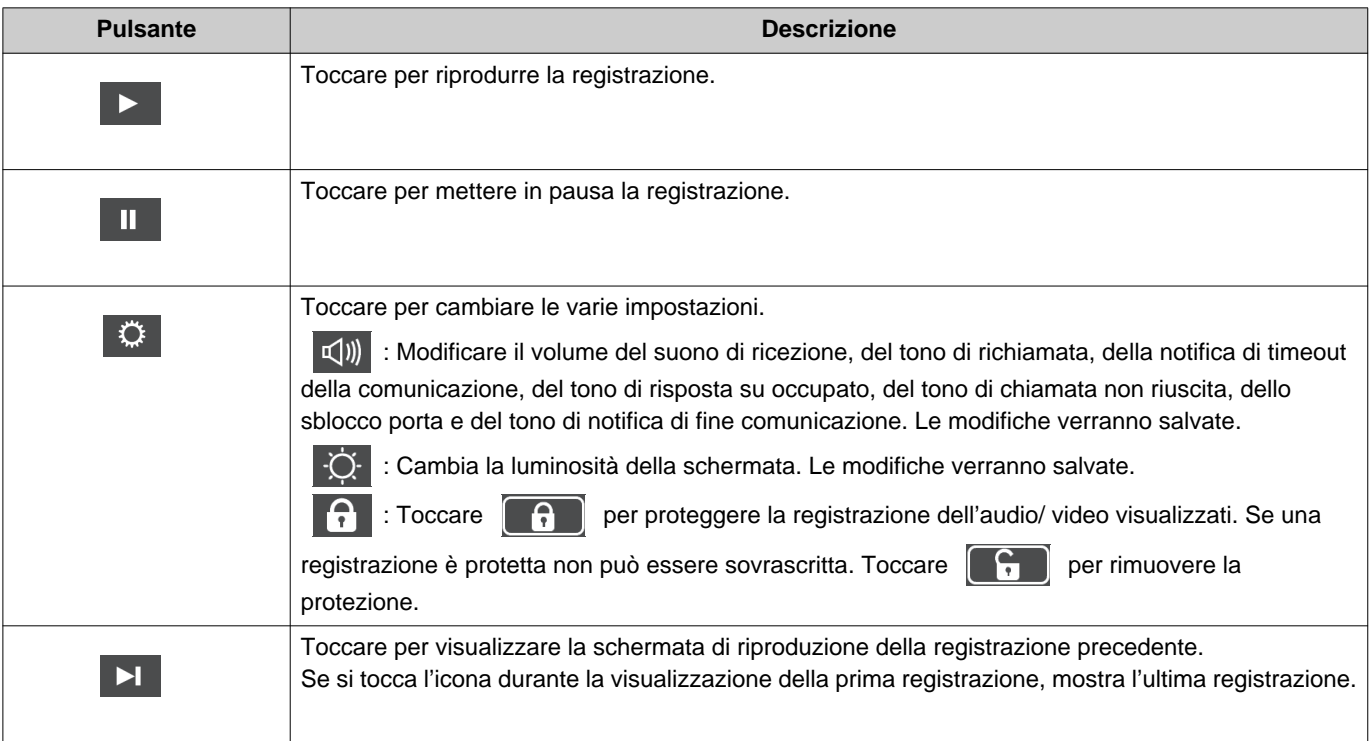

### *3* **Modalità di utilizzo** Visualizzazione delle registrazioni

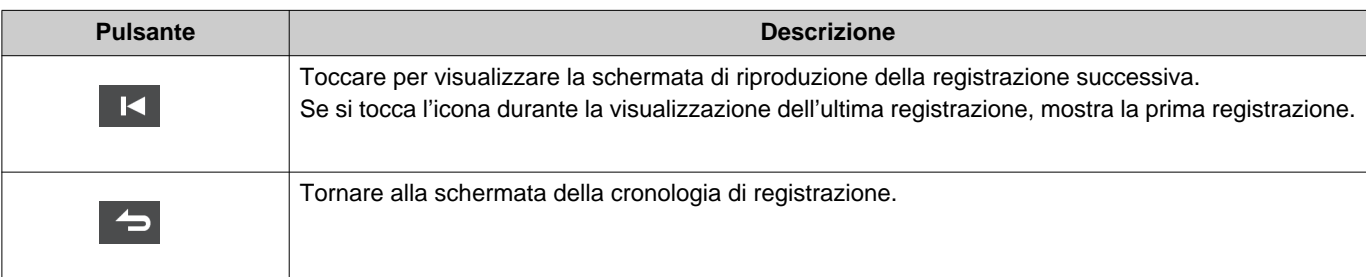

- Toccare qualsiasi parte della schermata ad eccezione dei pulsanti durante la visualizzazione del video per nascondere i pulsanti per circa tre secondi. Toccare di nuovo la schermata per visualizzare i pulsanti.
- La visualizzazione del pulsante varia in base al sistema installato.

### **Nota**  $\langle \mathbb{Z}\rangle$ • In base allo stato della comunicazione durante la registrazione di video / audio, i dati registrati potrebbero non essere salvati correttamente e potrebbe non essere possibile riprodurli correttamente.

### <span id="page-30-2"></span><span id="page-30-1"></span><span id="page-30-0"></span>**Sbloccare una porta**

L'apertura porta può essere effettuata nelle seguenti situazioni.

- Durante una chiamata in arrivo (solo durante la visualizzazione del video)
- In comunicazione
- Durante il monitoraggio

In base alle impostazioni di questa stazione, o potrebbero non essere visualizzati. In tal caso, non è possibile utilizzarlo.

 $1.$  Toccare  $\boxed{\lnot}$  o  $\boxed{\lnot}$ .

Unità di ingresso1  $\left\{ \frac{1}{2}$ 

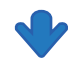

La porta sarà sbloccata.

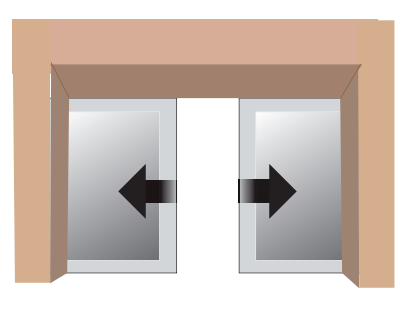

Esempio di blocco automatico

• All'apertura della porta, viene riprodotto il tono

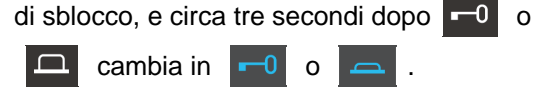

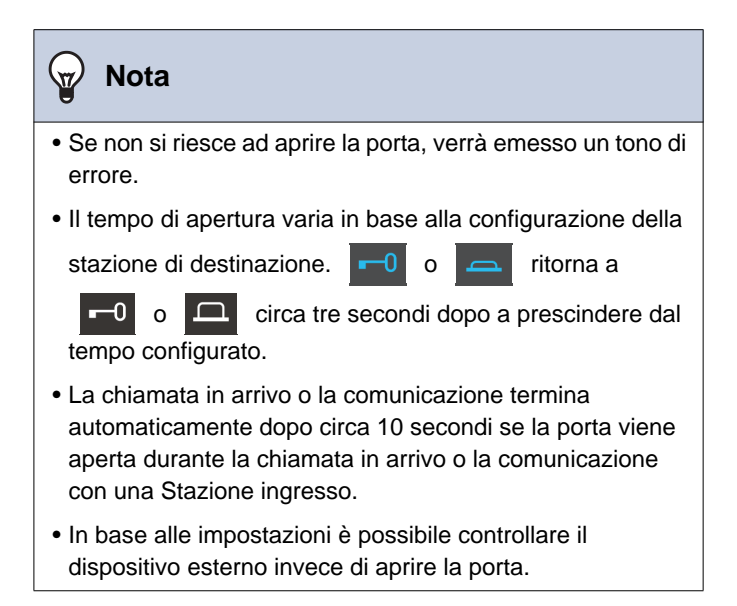

**1.** Toccare **Q**.

## <span id="page-31-1"></span><span id="page-31-0"></span>**Registrazione di video / audio**

Registrare il video mostrato sul touchscreen LCD durante la chiamata in arrivo.

E' possibile registrare il video mostrato sul touchscreen LCD e l'audio durante una chiamata o durante il monitoraggio.

Se sul display LCD touchscreen non appare nessun video, verrà registrato solo l'audio. L'audio su entrambi i lati sta registrando durante la chiamata.

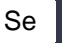

Se SD non appare sulla Schermata Principale, non si può utilizzare questa funzione.

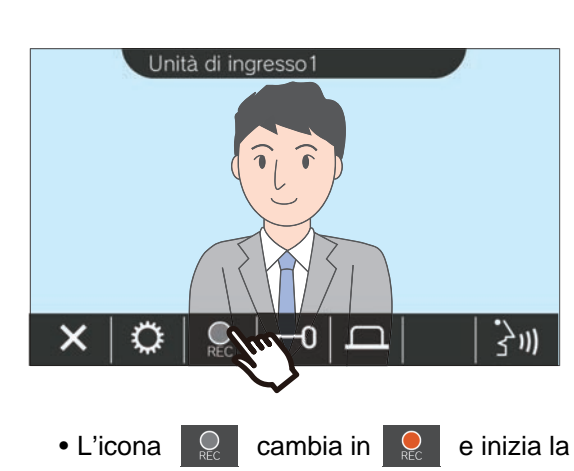

registrazione video / audio.

2. Toccare **e** per terminare la registrazione del video / audio.

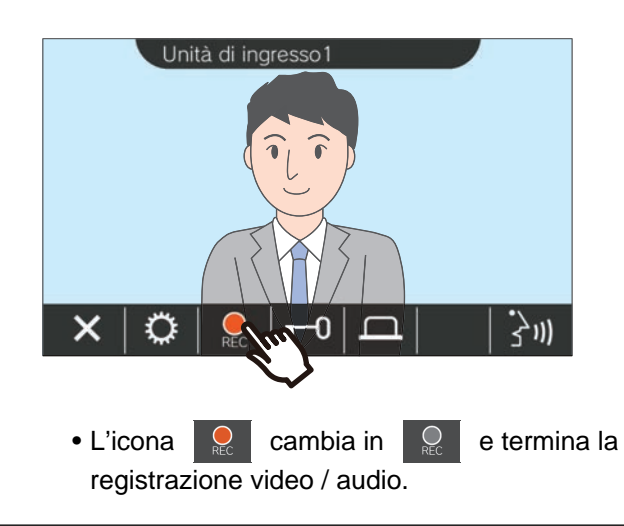

### **Nota**

- Se una telecamera di rete non dispone di una funzione microfono, l'audio ricevuto dall'interfono durante la comunicazione verrà registrato anche se viene visualizzato il video della telecamera di rete.
- La registrazione termina automaticamente circa 10 secondi dopo l'inizio.
- Nei seguenti casi, la registrazione termina automaticamente anche se non sono trascorsi circa 10 secondi dall'inizio della registrazione.
	- Al termine della chiamata in arrivo, la comunicazione o il monitoraggio
	- Quando l'altra parte mette in attesa la comunicazione
	- È stato ricevuto un trasferimento
- I dati più vecchi vengono sovrascritti con i dati più recenti se la scheda SD si riempie.
- Il video mostrato sul display LCD touchscreen durante una chiamata in arrivo può essere registrato automaticamente in base alle impostazioni.
- Se una telecamera di rete è associata all'interfono, l'audio ricevuto dall'interfono verrà registrato anche se il video della telecamera di rete viene visualizzato durante il monitoraggio.
- Considerato che la telecamera non può essere selezionata

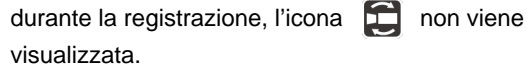

Operazioni durante una chiamata, in comunicazione, cercapersone e monitoraggio

## <span id="page-32-1"></span><span id="page-32-0"></span>**Regolare il video per migliorare la visibilità**

Nelle seguenti situazioni, il video dellaStazione ingresso o il Videocitofono possono essere regolati per migliorare la visibilità.

- Durante la chiamata in arrivo
- In comunicazione
- Durante il monitoraggio

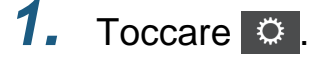

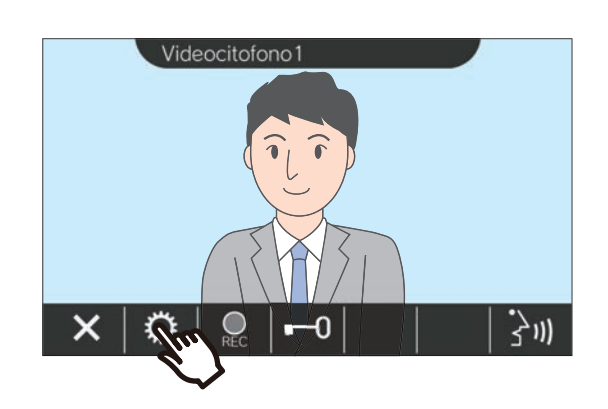

**1.** Toccare **. 2.** Toccare **82.** 

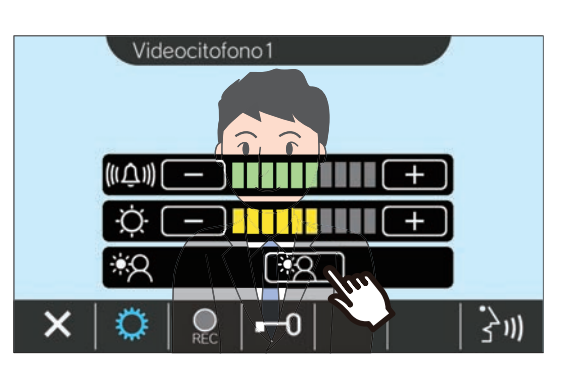

- Considerato che il video della telecamera di
	- rete non si può regolare quando si tocca

l'icona  $\boxed{32}$  non viene visualizzata.

- Questa impostazione non viene salvata.
- L'immagina viene regolata. Do seguito è mostrato un esempio.

<Compensazione retroilluminazione> <Compensazione notturna>

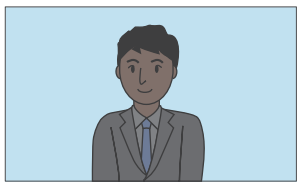

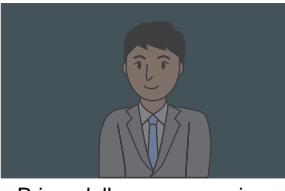

Prima della compensazione Prima della compensazione

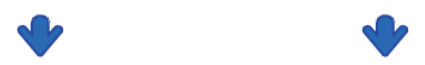

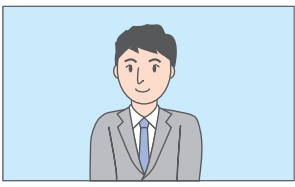

Dopo la compensazione Dopo la compensazione

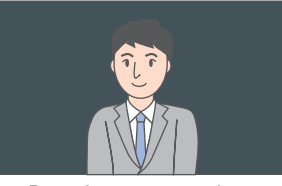

- **3.** Toccare  $\circ$  .
	- Tornare alla schermata originale.

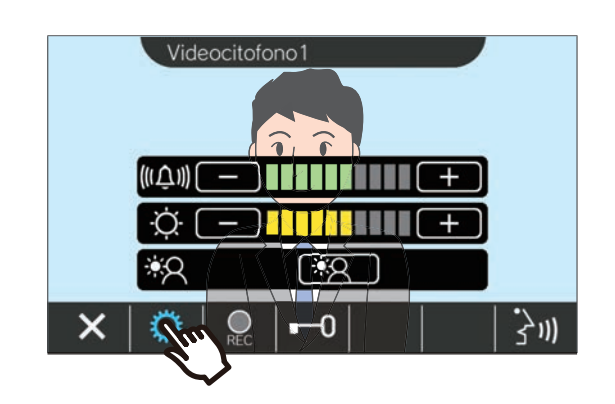

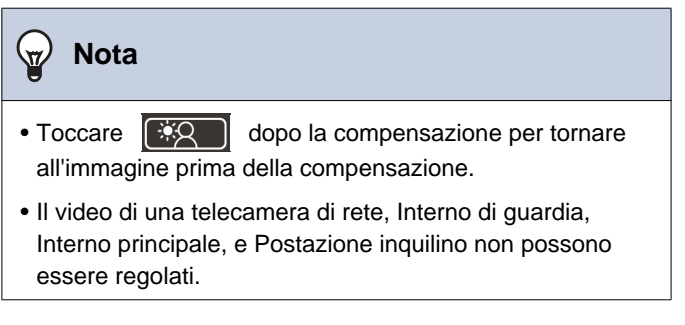

### <span id="page-34-1"></span><span id="page-34-0"></span>**Commutazione del video**

Se una telecamera di rete è associata alle seguenti stazioni, il video può essere commutato al video della telecamera di rete.

- Stazione ingresso
- Videocitofono
- Interno di guardia
- Interno principale

La visualizzazione del video può essere commutata nelle seguenti situazioni.

- Durante una chiamata in arrivo
- In comunicazione
- Durante il monitoraggio

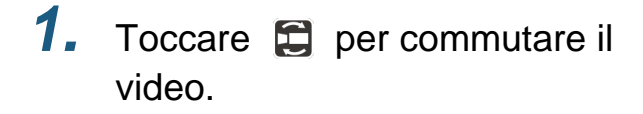

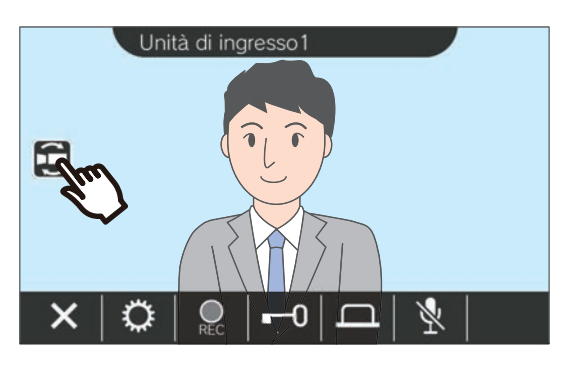

• Verrà visualizzato il video della telecamera di rete.

*2.* Per tornare al video dell'interfono, toccare di nuovo  $\Box$  l'icona.

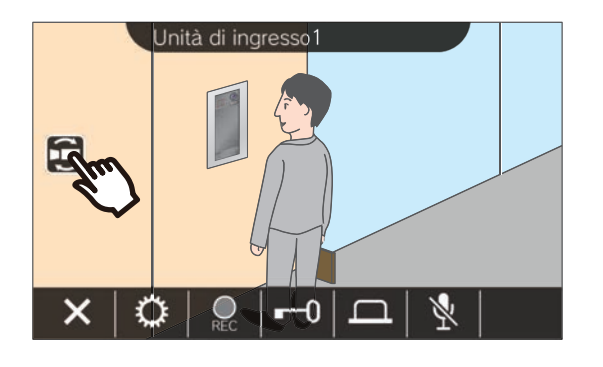

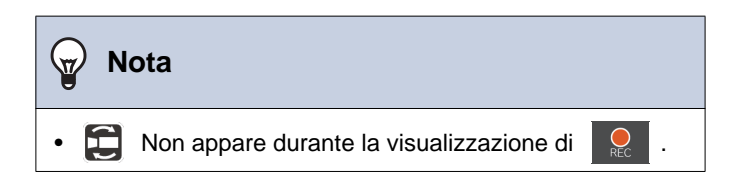

## <span id="page-35-1"></span><span id="page-35-0"></span>**Revisione della cronologia delle chiamate**

### <span id="page-35-3"></span><span id="page-35-2"></span>**Visualizzazione della cronologia delle chiamate**

È possibile visualizzare la cronologia delle chiamate in entrata e in uscita.

È possibile salvare fino a 20 registrazioni della cronologia delle chiamate in entrata e in uscita. I nuovi record verranno salvati sui record più vecchi se il numero di record supera 20.

### *1.* Toccare **[CRONOLOGIA]** sulla Schermata Principale.

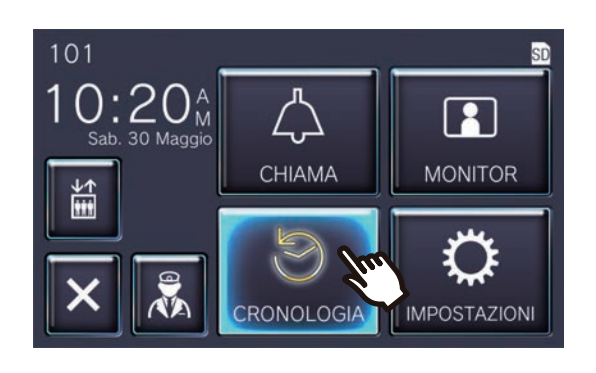

### *2.* Controllare la cronologia delle chiamate.

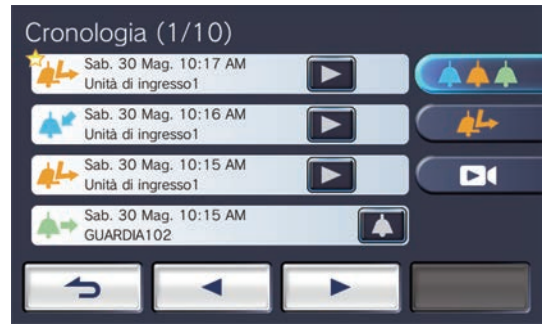

### ◆Spiegazione di icone e pulsanti

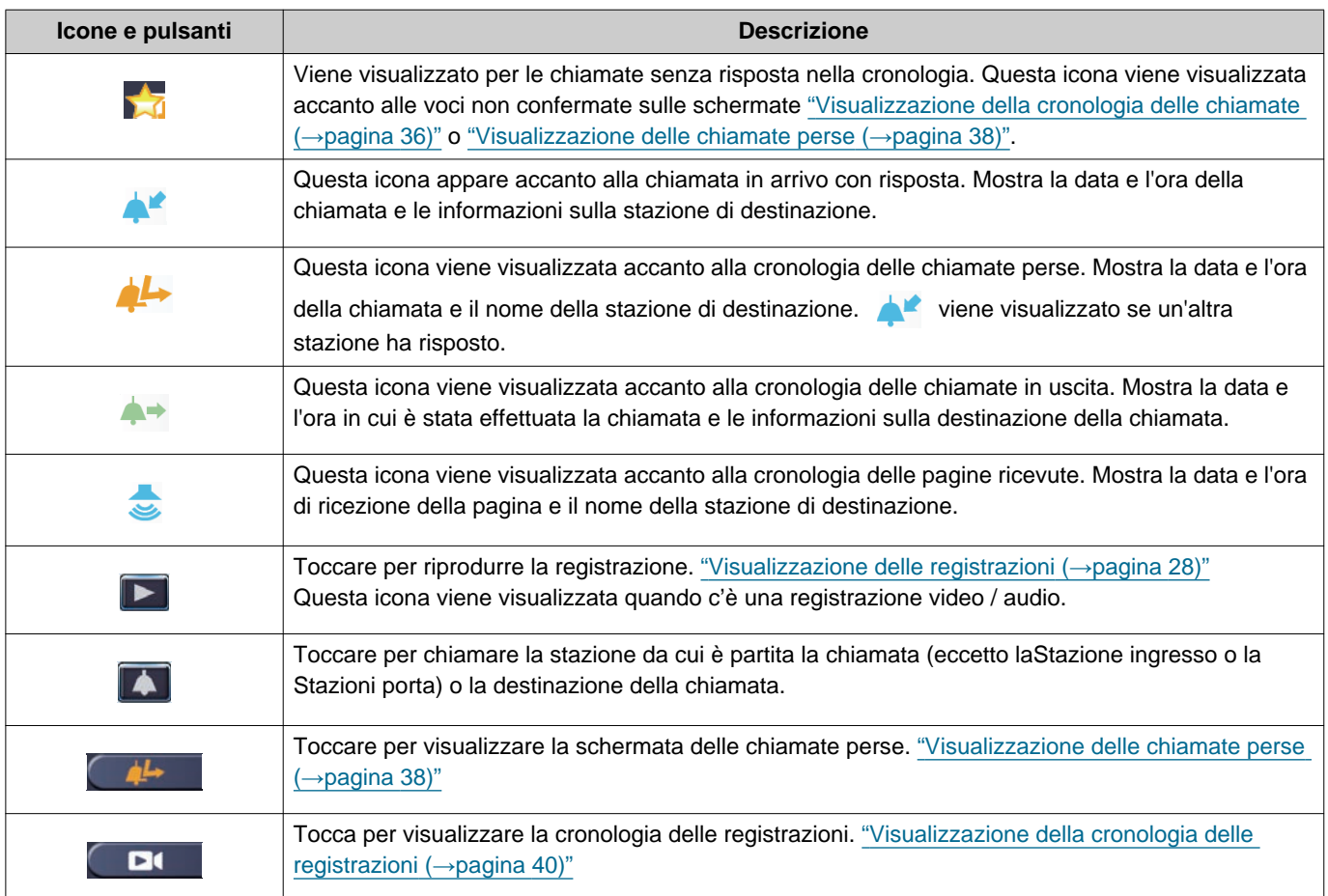

• La visualizzazione del pulsante varia in base al sistema installato.

#### $\mathbb{Q}$ **Nota**

• Le voci più recenti vengono visualizzate per prime.

 $2.$  Toccare  $\Box$ 

### <span id="page-37-1"></span><span id="page-37-0"></span>**Visualizzazione delle chiamate perse**

Visualizza la cronologia delle chiamate perse.

Se un'altra stazione ha risposto, le voci vengono visualizzate nella cronologia delle chiamate in arrivo.

### *1.* Toccare **[CRONOLOGIA]** sulla Schermata Principale.

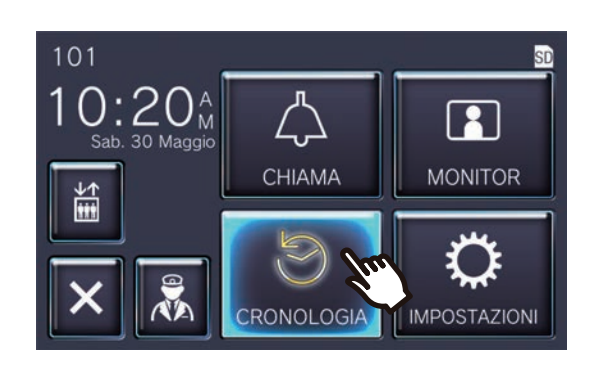

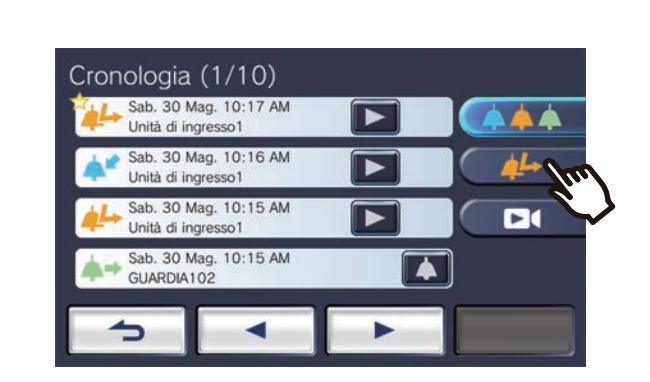

### *3.* Visualizzare le chiamate perse.

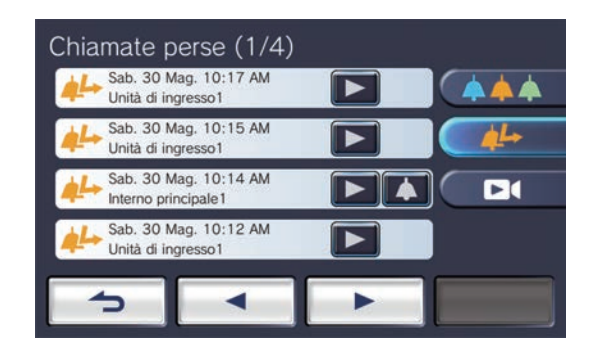

#### ◆Spiegazione di icone e pulsanti

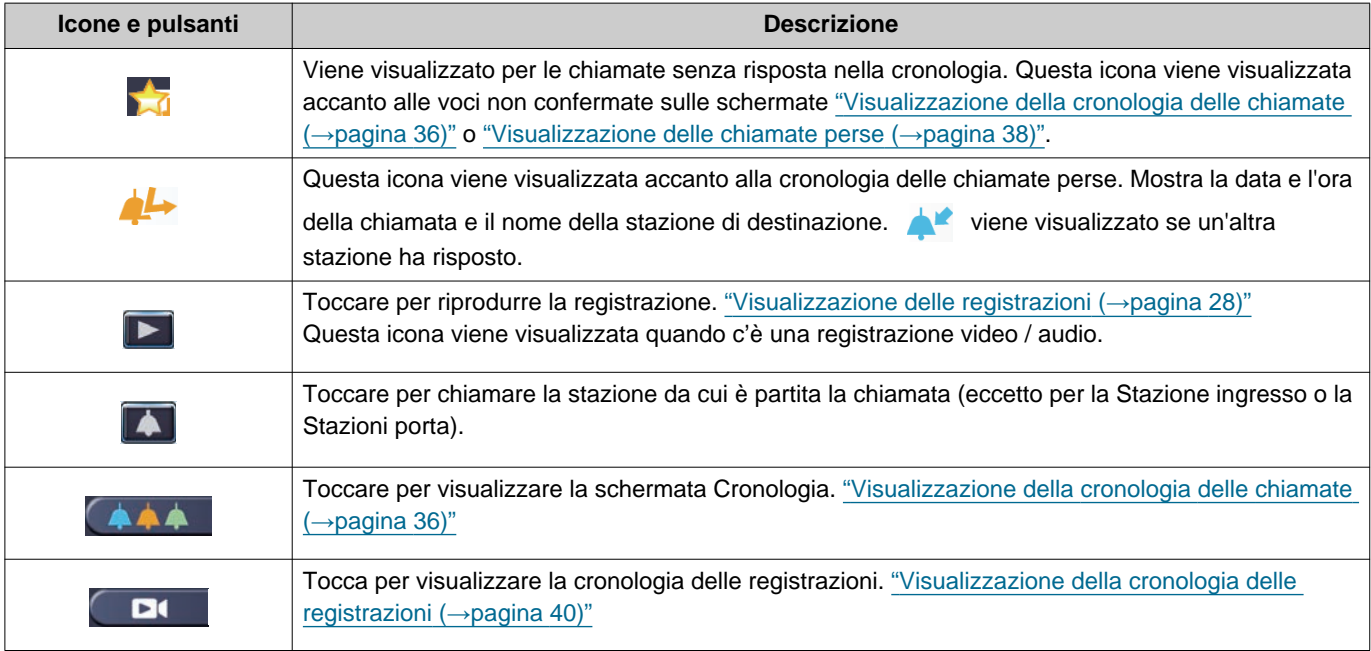

• La visualizzazione del pulsante varia in base al sistema installato.

#### $\mathbb{Q}$ **Nota**

• Le voci più recenti vengono visualizzate per prime.

### <span id="page-39-1"></span><span id="page-39-0"></span>**Visualizzazione della cronologia delle registrazioni**

Per i seguenti tipi di registrazioni si possono vedere un massimo di 999 registrazioni.

- Durante una chiamata in arrivo
- In comunicazione
- Durante il monitoraggio

### *1.* Toccare **[CRONOLOGIA]** sulla Schermata Principale.

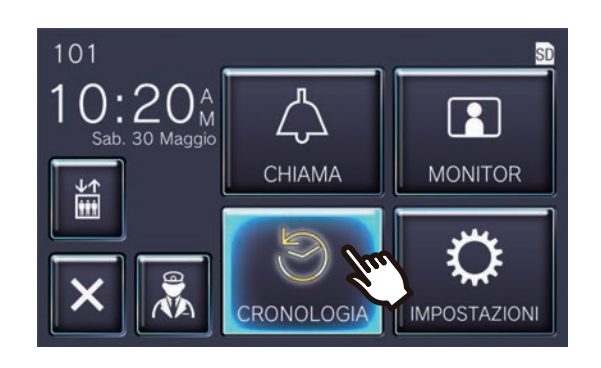

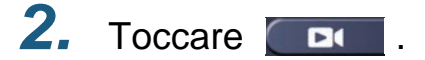

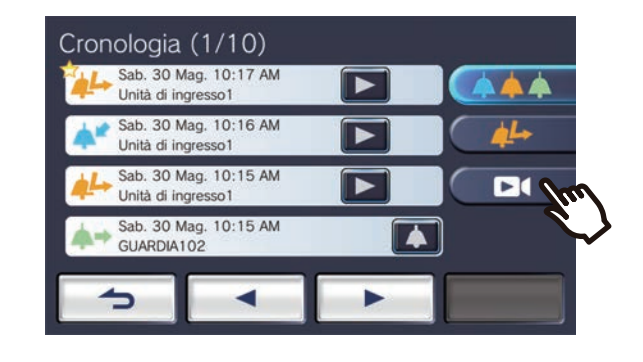

*3.* Visualizzare le registrazioni video / audio nella cronologia.

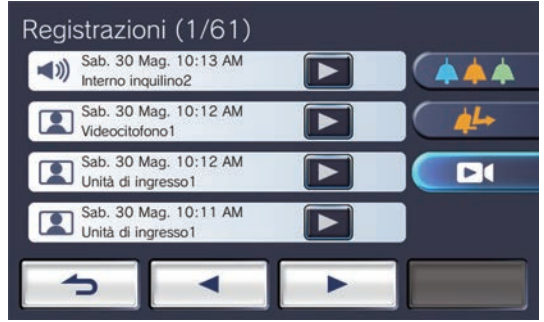

#### ◆Spiegazione di icone e pulsanti

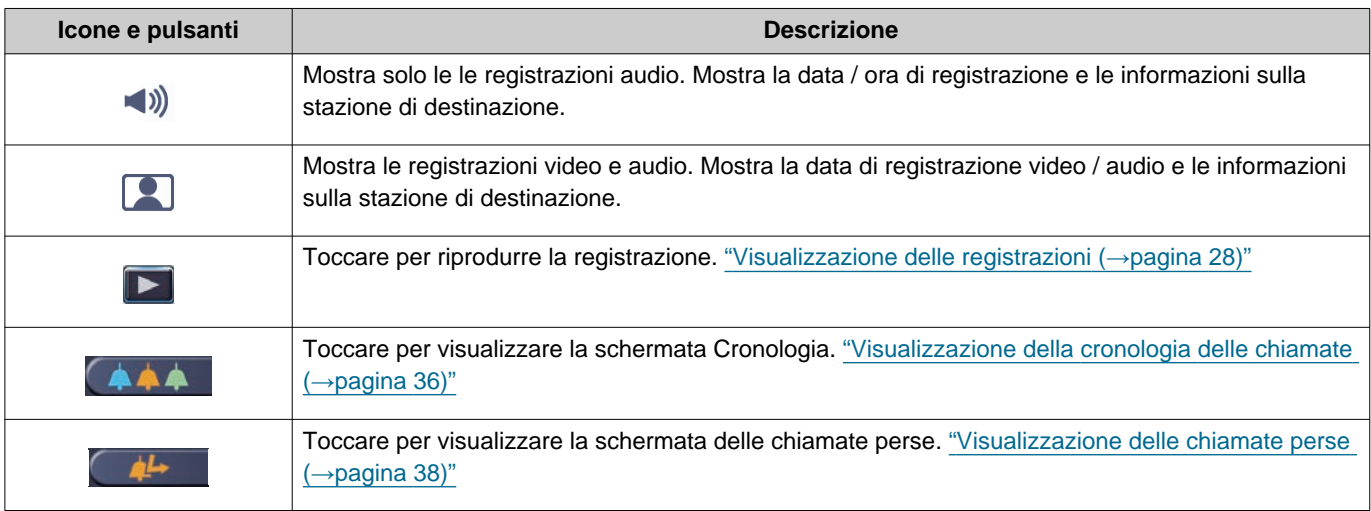

• La visualizzazione del pulsante varia in base al sistema installato.

#### $\bigcirc$ **Nota**

• Le registrazioni sono visualizzate per data.

## <span id="page-41-2"></span><span id="page-41-1"></span><span id="page-41-0"></span>**Fare modifiche alle impostazioni**

Modifica di varie impostazioni. Esempio: Cambiare la lingua

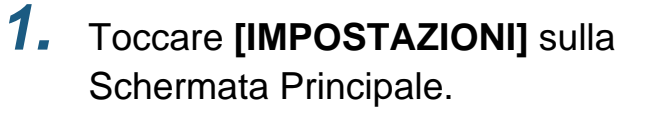

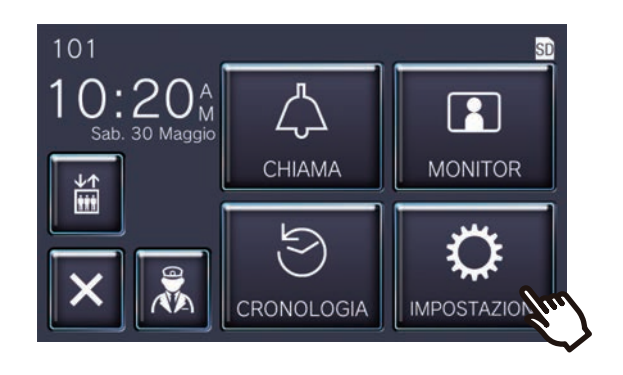

*2.* Toccare le impostazioni per modificare.

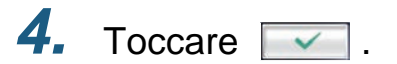

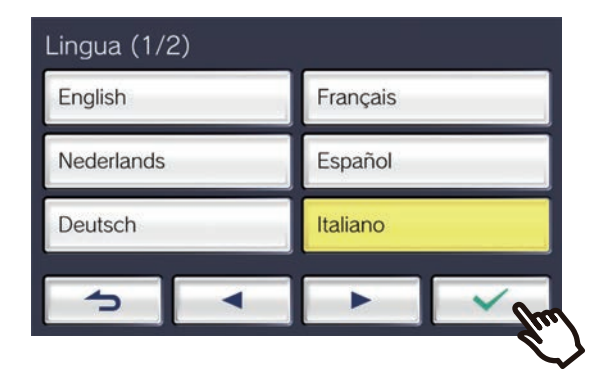

• Le impostazioni vengono salvate e torna alla schermata Impostazioni.

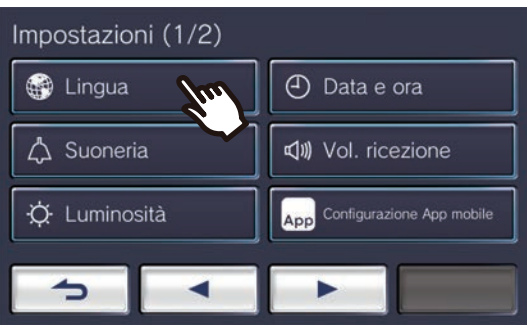

*3.* Effettua le modifiche desiderate.

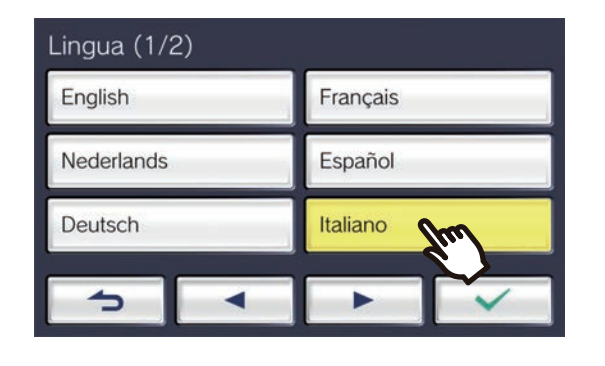

Le seguenti impostazioni possono essere configurate nella schermata Impostazioni.

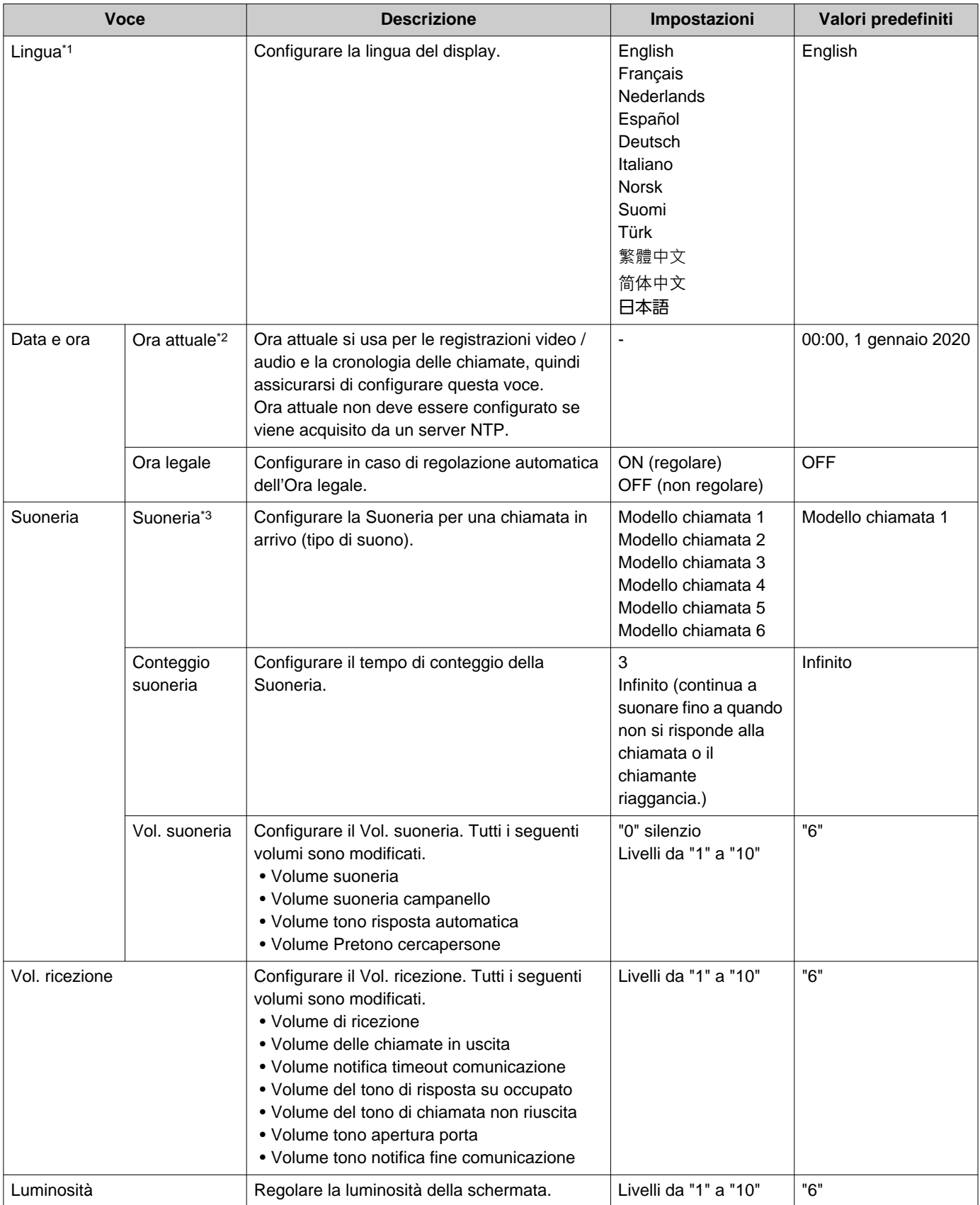

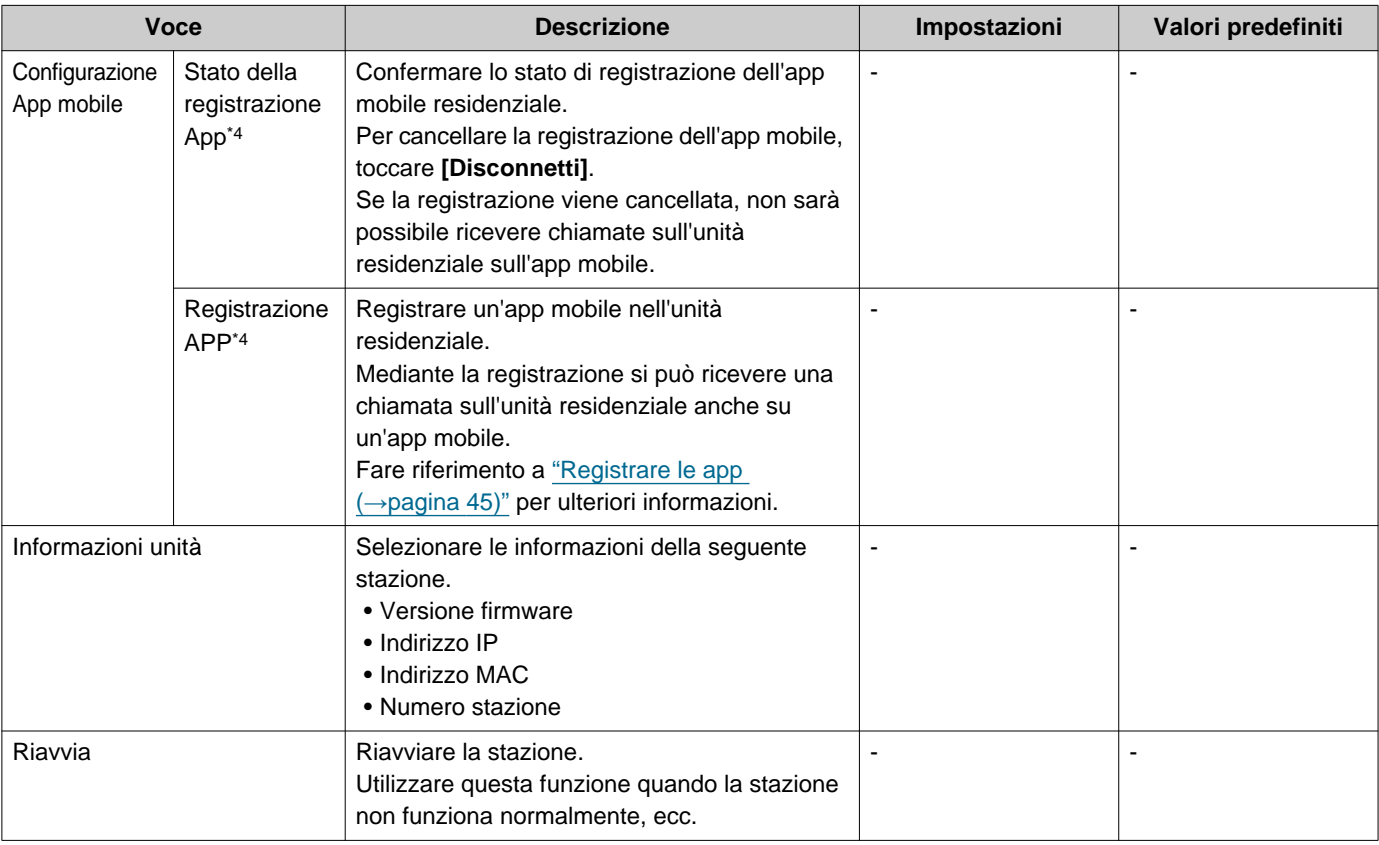

<span id="page-43-0"></span>\*1 La modifica della lingua di visualizzazione potrebbe causare una scorretta visualizzazione del nome dell'unità e altro testo.

<span id="page-43-1"></span>\*2 Nell'arco di un mese potrebbe verificarsi un guadagno / perdita di massimo 1 minuto nel tempo visualizzato. Si consiglia di correggere periodicamente l'ora. Se l'alimentazione viene interrotta a causa di un'interruzione dell'alimentazione o di altri eventi, la data e l'ora torneranno alle impostazioni predefinite. Il valore predefinito della data e dell'ora varia in base al fuso orario. In questo caso, configurare di nuovo la data e l'ora.

Se la data e l'ora vengono modificate, potrebbe volerci del tempo per aggiornare l'impostazione.

- <span id="page-43-2"></span>\*3 Se durante la configurazione si riceve una chiamata in entrata campanello, il tono del campanello suona.
- <span id="page-43-3"></span>\*4 In base al sistema installato, in alcuni casi le app mobili potrebbero non essere registrate. Contattare l'unità di guardia o la società di gestione della proprietà.

## <span id="page-44-0"></span>**Registrare le app**

Registrare un'app mobile nell'unità residenziale.

L'app mobile può ricevere una chiamata sull'unità residenziale mediante la registrazione di un'app mobile. Fare riferimento a "Impostazioni iniziali dell'app" nel "Manuale d'uso dell'app interfono AIPHONE IXG" prima di procedere con la seguente procedura per preparare la registrazione dell'app mobile.

*1.* Toccare **[IMPOSTAZIONI]** sulla Schermata Principale.

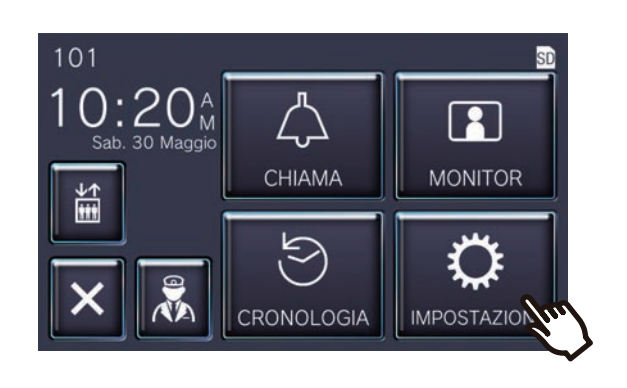

### 2. Toccare **.**

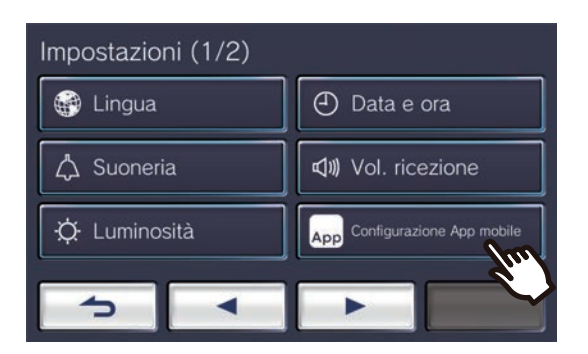

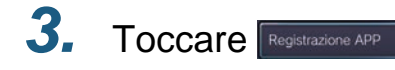

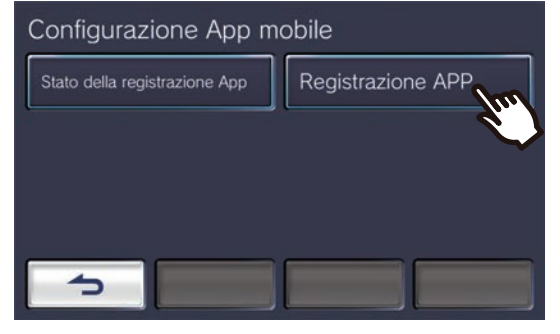

*4.* Toccare "Predefinito > Avvia" nell'App per scansionare il codice QR.

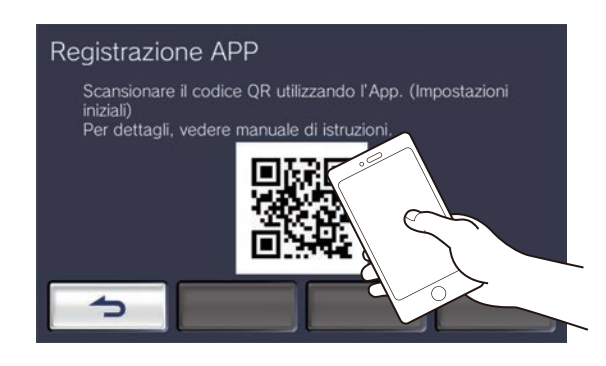

• La registrazione dell'app è completa.

#### **Nota**  $\overline{u}$

- In base al sistema installato, in alcuni casi le app mobili potrebbero non essere registrate. Contattare l'unità di guardia o la società di gestione della proprietà.
- Il codice QR è un marchio registrato di Denso Wave Incorporated.

## <span id="page-45-1"></span><span id="page-45-0"></span>**Risoluzione dei problemi**

Se la stazione non funziona normalmente, controllare le seguenti cause e soluzioni. Se il problema non viene risolto o il fenomeno non corrisponde ai "sintomi" descritti nelle voci, contattare la società di gestione della proprietà, il luogo di acquisto o il nostro centro assistenza clienti.

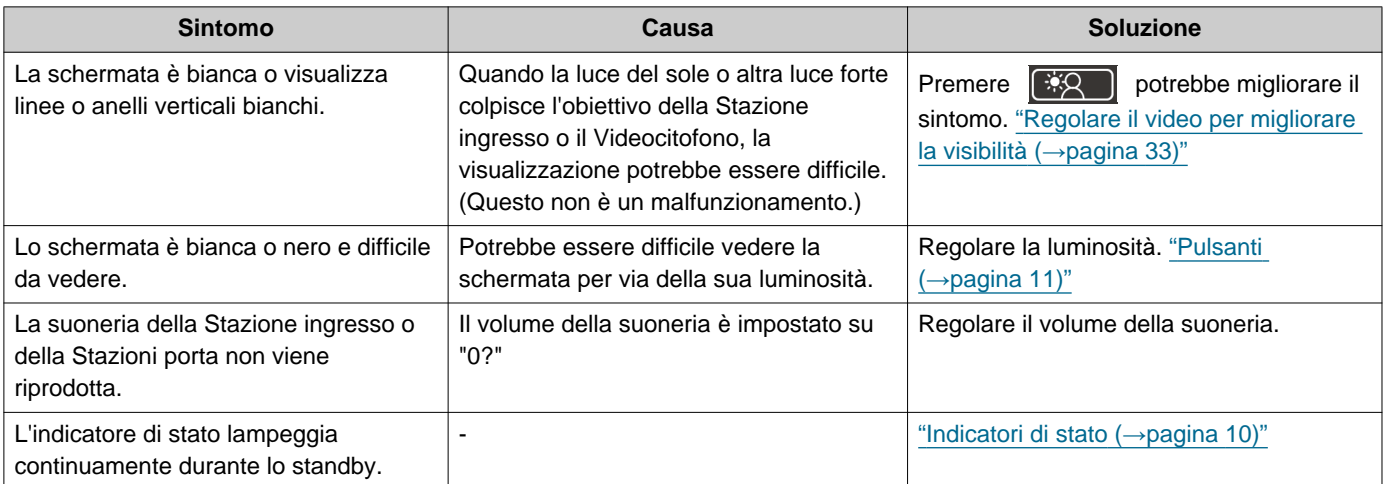

## <span id="page-46-0"></span>**Risoluzione dei problemi della schermata di errore**

Se vengono visualizzate le seguenti schermate di errore, fare riferimento alle informazioni riportate di seguito per le possibili soluzioni.

### ■ Elenco schermata di errore

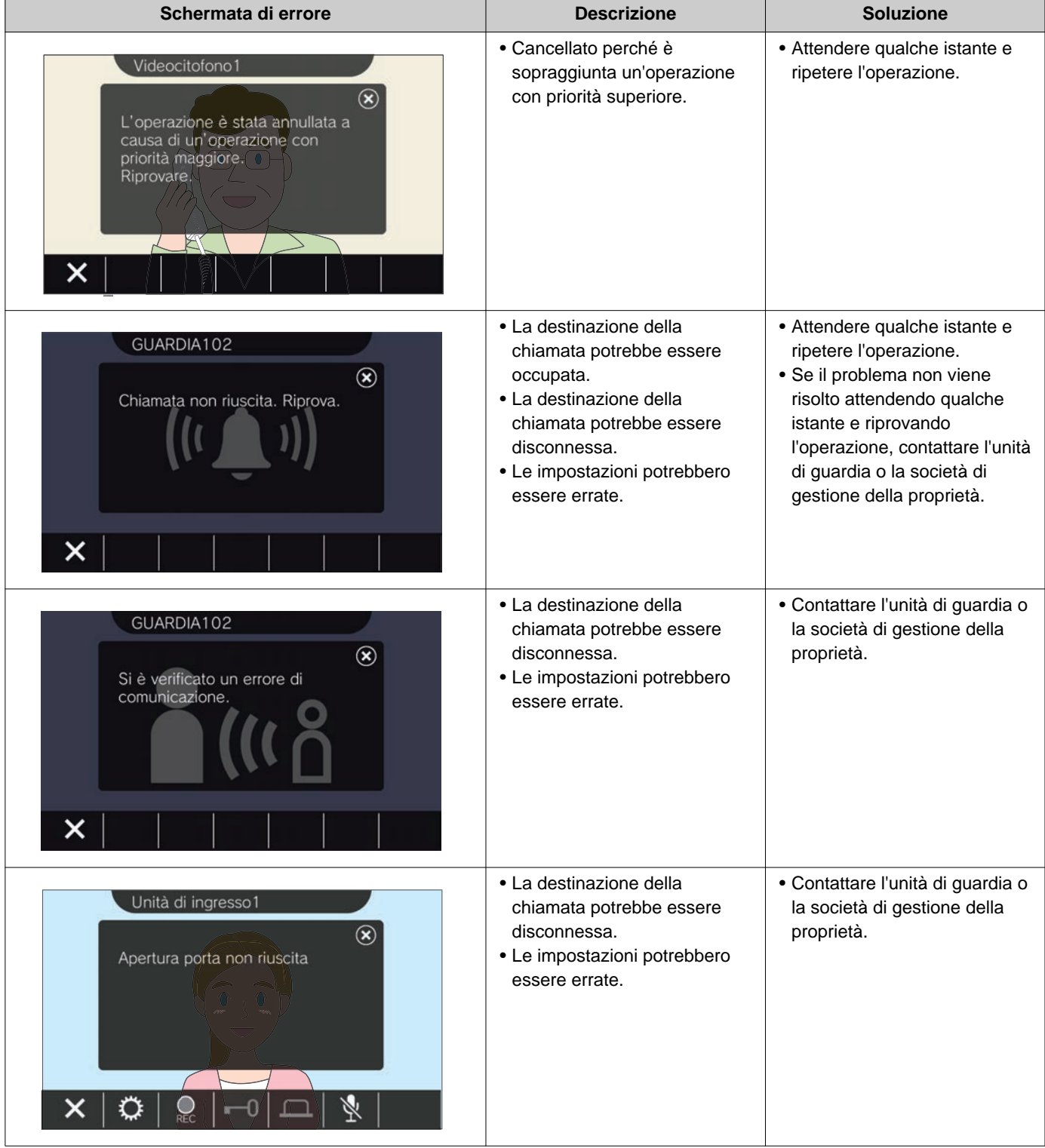

## <span id="page-47-1"></span><span id="page-47-0"></span>**Specifiche**

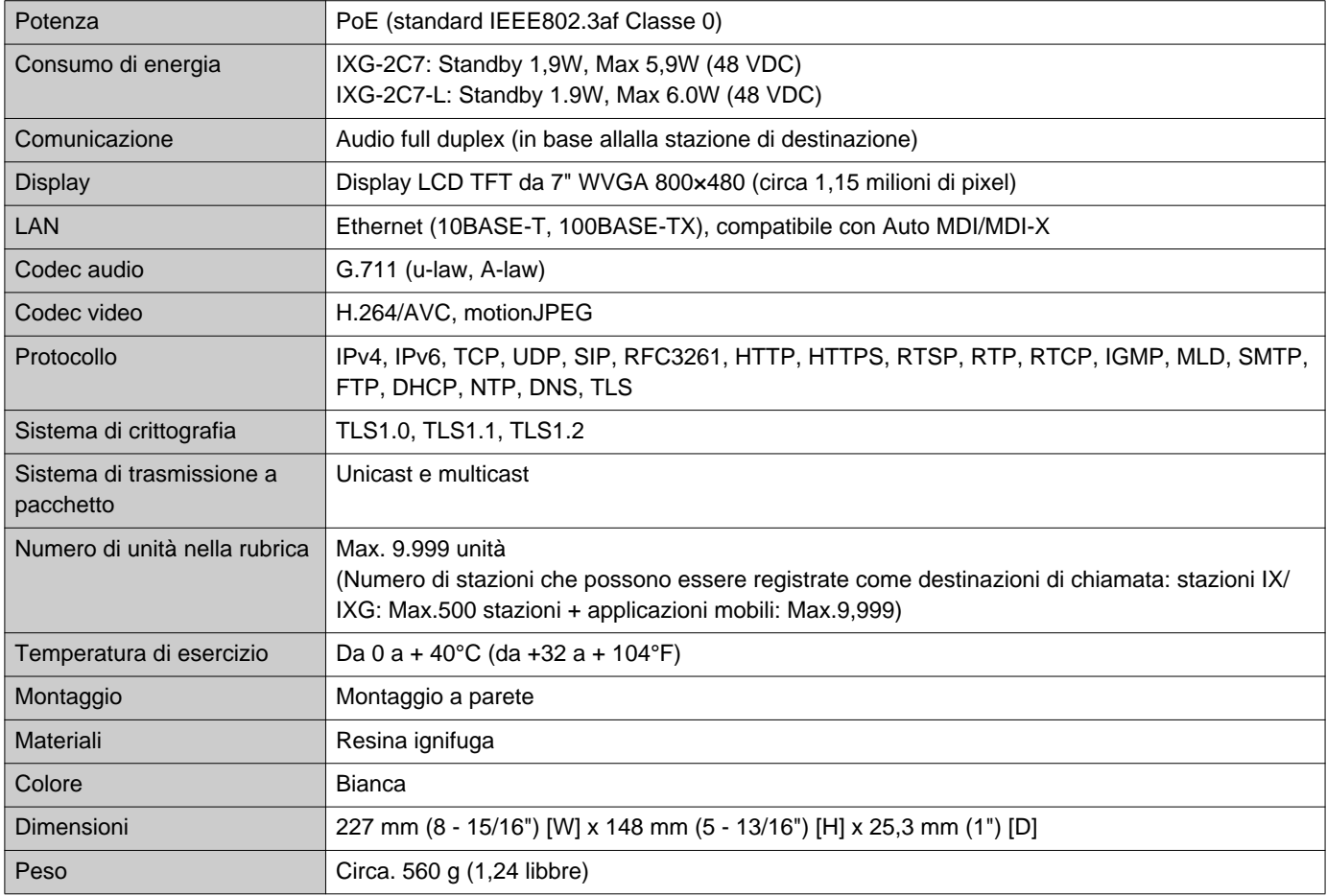

## <span id="page-47-2"></span>**Manutenzione**

- Pulire la stazione delicatamente con un panno morbido e asciutto. Per le macchie difficili, inumidire un panno morbido con un detergente neutro diluito con acqua, strizzare bene, quindi pulire l'unità.
- Per pulire il display, utilizzare un panno morbido e asciutto (per specchi).

#### $\left| \right|$ **Importante**

• Non utilizzare prodotti chimici come benzene o diluenti per vernici. La superficie del dispositivo potrebbe danneggiarsi o scolorire.

## **Avviso riguardante il software**

L'uso del software installato su questo prodotto ha ricevuto autorizzazione diretta o indiretta da parte di terzi.

(1) Licenza Apache 2.0

Il software include Protocollo Buffer di Google.

È possibile ottenere una copia della Licenza all'indirizzo "http://www.apache.org/licenses/LICENSE-2.0".

Si prega di notare che parte di questo software è pensata per cambiare o modificare i file sorgente originali. (2) Licenza bzip2 e libbzip2

Il file è parte di bzip2 e/o libbzip2, un programma e una libreria per la compressione di dati senza perdita e con ordinamento a blocchi.

Copyright (C) 1996-2002 Julian R Seward. Tutti i diritti riservati.

La ridistribuzione e l'uso in formato sorgente e binario, con o senza modifiche, sono consentiti a patto che vengano soddisfatte le seguenti condizioni:

1. Le ridistribuzioni del codice sorgente devono mantenere la suddetta nota di copyright, questo elenco di condizioni e la seguente declinazione di responsabilità.

2. L'origine di questo software non deve essere rappresentata in modo errato; non è concesso dichiarare di aver scritto personalmente il software originale. Se si utilizza questo software in un prodotto, un riconoscimento nella relativa documentazione è apprezzato ma non obbligatorio.

3. Le versioni sorgente modificate devono essere chiaramente contrassegnate come tali e non devono essere rappresentate in modo erroneo come software originale.

4. Il nome dell'autore non può essere utilizzato per sostenere o promuovere prodotti derivati da questo software senza previa autorizzazione scritta specifica.

IL PRESENTE SOFTWARE VIENE FORNITO DALL'AUTORE "COSÌ COM'È" E SONO ESCLUSE GARANZIE ESPLICITE O IMPLICITE, INCLUSE MA NON LIMITATE ALLE GARANZIE IMPLICITE DI COMMERCIABILITÀ E IDONEITÀ PER UNO SCOPO SPECIFICO.

IN NESSUN CASO L'AUTORE PUÒ ESSERE RITENUTO RESPONSABILE PER DANNI DIRETTI, INDIRETTI, INCIDENTALI, SPECIALI, ESEMPLARI O CONSEQUENZIALI (INCLUSI, MA NON LIMITATI A, LA FORNITURA DI PRODOTTI O SERVIZI DI SOSTITUZIONE; PERDITA DI USO, DATI O PROFITTI; O INTERRUZIONE DELL'ATTIVITÀ) A PRESCINDERE DALLA SUA CAUSA, CHE SIA DURANTE UN CONTRATTO O A CAUSA DI UN TORTO (INCLUSA LA NEGLIGENZA O ALTRO) DERIVANTE IN QUALSIASI MODO DALL'UTILIZZO DEL PRESENTE SOFTWARE, ANCHE SE AVVERTITI DELLA POSSIBILITÀ DI TALI DANNI.

(3) GPL/GPLv2/LGPL

Questo prodotto include i componenti software soggetti a GPL/GPLv2/LGPL.

Ulteriori informazioni possono essere trovate ai seguenti link.

http://www.gnu.org/licenses/gpl.html https://opensource.org/licenses/GPL-2.0 http://www.gnu.org/licenses/lgpl.html

I clienti possono ottenere, modificare e ridistribuire il codice sorgente dei componenti software secondo la licenza GPL/GPLv2/LGPL.

Consultare il sito web indicato di seguito per informazioni su come ottenere i relativi codici sorgente e confermare GPL/GPLv2/LGPL.

http://www.aiphone.co.jp/data/software/source/gpl/download/ixg/

\* Assicurarsi di leggere quanto segue prima di effettuare il download.

<<Confermare>>

- Ai sensi della licenza GPL/GPLv2/LGPL, il codice sorgente dei componenti software non è garantito, inclusa la garanzia su "commerciabilità o idoneità per un fine particolare".
- Il codice sorgente dei componenti software viene fornito "così com'è" ed è basato su GPL/GPLv2/LGPL.
- Si prega di notare che non siamo in grado di rispondere a domande riguardanti il contenuto del codice sorgente dei componenti software.

### (4) Licenza ISC

Copyright (c) 2004-2011 di Internet Systems Consortium, Inc. ("ISC")

Copyright (c) 1995-2003 di Internet Software Consortium L'autorizzazione per utilizzare, copiare, modificare e/o distribuire il software per qualsiasi scopo con o senza canone, concessa a condizione che l'avviso di copyright di cui sopra e la presente concessione appaiano in tutte le copie.

Il SOFTWARE VIENE FORNITO "COSÌ COM'È" E ISC DECLINA OGNI GARANZIA RELATIVE AL PRESENTE SOFTWARE, COMPRESE TUTTE LE GARANZIE IMPLICITE DI COMMERCIABILITÀ E DI IDONEITÀ. IN NESSUN CASO ISC POTRÀ ESSERE RITENUTA RESPONSABILE DI DANNI SPECIALI, DIRETTI, INDIRETTI O CONSEQUENZIALI O DANNI DI QUALSIASI TIPO RISULTANTI DALLA PERDITA DI UTILIZZO, DATI O PROFITTI, A SEGUITO DI UN'AZIONE CONTRATTUALE, NEGLIGENZA O ALTRA AZIONE ILLECITA, DERIVANTE DA O IN CONNESSIONE CON L'USO O CON LE PRESTAZIONI DEL SOFTWARE.

(5) Licenza MIT

Copyright (c) 2018 Aiphone co.,Ltd.

Rilasciato su licenza MIT.

L'autorizzazione viene concessa gratuitamente a qualsiasi persona che ottenga una copia di questo software e dei file della documentazione associati (il "Software"), per gestire il Software senza alcuna restrizione e senza limitazione nei diritti di utilizzo, copia, modifica, unione, pubblicazione, distribuzione, concessione in licenza e/o vendita di copie del Software e per consentire alle persone a cui viene fornito il Software di fare altrettanto, alle seguenti condizioni:

L'avviso di copyright di cui sopra e la presente notifica di autorizzazione devono essere inclusi in tutte le copie o parti sostanziali del software.

IL PRESENTE SOFTWARE VIENE FORNITO "COSÌ COM'È" SENZA GARANZIE DI ALCUN TIPO, ESPLICITE O IMPLICITE, INCLUSE MA NON LIMITATE ALLE GARANZIE DI COMMERCIABILITÀ E IDONEITÀ PER UNO SCOPO SPECIFICO E NON VIOLAZIONE.

IN NESSUN CASO GLI AUTORI O I TITOLARI DEL COPYRIGHT DEVONO ESSERE RITENUTI RESPONSABILI PER QUALSIASI RECLAMO, DANNO O ALTRO TIPO DI RESPONSABILITÀ, A SEGUITO DI AZIONE CONTRATTUALE, ILLECITO O ALTRO, DERIVANTI DAL SOFTWARE O DALL'USO O DA ALTRE OPERAZIONI CON LO STESSO.

(6) Licenza NTP

Copyright (c) University of Delaware 1992-2011

L'autorizzazione per utilizzare, copiare, modificare e/o distribuire il software per qualsiasi scopo con o senza canone, concessa a condizione che l'avviso di copyright di cui sopra e la presente concessione appaiano in tutte le copie e che sia l'avviso di copyright che questo avviso di autorizzazione, vengano riportati nella documentazione di supporto e che il nome della University of Delaware non sia utilizzato a scopi pubblicitari o collegati alla distribuzione del software senza previa autorizzazione specifica scritta.

La University of Delaware non rilascia alcuna dichiarazione circa l'idoneità di questo software per qualsiasi scopo.

Viene fornito "così com'è" senza alcuna garanzia espressa o implicita.

(7) Licenza OpenSSL

Copyright (c) 1998-2011 The OpenSSL Project. Tutti i diritti riservati.

La ridistribuzione e l'uso in formato sorgente e binario, con o senza modifiche, sono consentiti a patto che vengano soddisfatte le seguenti condizioni:

- (a) Le ridistribuzioni del codice sorgente devono mantenere la suddetta nota di copyright, questo elenco di condizioni e la seguente declinazione di responsabilità.
- (b) Le ridistribuzioni in forma binaria devono riprodurre la suddetta nota di copyright, questo elenco di condizioni e la seguente declinazione di responsabilità nella documentazione e/o altri materiali forniti con la distribuzione.
- (c) Tutti i materiali pubblicitari in cui si fa rifermento a caratteristiche o usi di questo software devono presentare il seguente riconoscimento:

"Questo prodotto comprende applicazioni software sviluppate da OpenSSL Project per l'utilizzo in OpenSSL Toolkit. [\(http://www.openssl.org/\)](http://www.openssl.org/)"

(d) I nomi "OpenSSL Toolkit" e "OpenSSL Project" non possono essere utilizzati per sostenere o promuovere prodotti derivati da questo software senza previa autorizzazione scritta. Per l'autorizzazione scritta, contattare openssl-core@openssl.org.

- (e) I prodotti derivati da questo software non possono essere chiamati "OpenSSL" né "OpenSSL" può comparire nei loro nomi senza la previa autorizzazione scritta di OpenSSL Project.
- (f) Le ridistribuzioni di qualsiasi forma devono presentare il seguente riconoscimento: "Questo prodotto comprende applicazioni software sviluppate da OpenSSL Project per l'utilizzo in OpenSSL Toolkit [\(http://www.openssl.org/](http://www.openssl.org/))"

IL PRESENTE SOFTWARE VIENE FORNITO DA OpenSSL PROJECT "COSÌ COM'È" E SONO ESCLUSE GARANZIE ESPLICITE O IMPLICITE, INCLUSE MA NON LIMITATE ALLE GARANZIE IMPLICITE DI COMMERCIABILITÀ E IDONEITÀ PER UNO SCOPO SPECIFICO.

IN NESSUN CASO L'AUTORE PUÒ ESSERE RITENUTO RESPONSABILE PER DANNI DIRETTI, INDIRETTI, INCIDENTALI, SPECIALI, ESEMPLARI O CONSEQUENZIALI (INCLUSI, MA NON LIMITATI A, LA FORNITURA DI PRODOTTI O SERVIZI DI SOSTITUZIONE;

PERDITA DI USO, DATI O PROFITTI; O INTERRUZIONE DELL'ATTIVITÀ) A PRESCINDERE DALLA SUA CAUSA, CHE SIA DURANTE UN CONTRATTO O A CAUSA DI UN TORTO (INCLUSA LA NEGLIGENZA O ALTRO) DERIVANTE IN QUALSIASI MODO DALL'UTILIZZO DEL PRESENTE SOFTWARE, ANCHE SE AVVERTITI DELLA POSSIBILITÀ DI TALI DANNI.

### (8) Licenza SSLeay originale

Copyright (C) 1995-1998 Eric Young (eay@cryptsoft.com). Tutti i diritti riservati.

La ridistribuzione e l'uso in formato sorgente e binario, con o senza modifiche, sono consentiti a patto che vengano soddisfatte le seguenti condizioni:

- (a) Le ridistribuzioni del codice sorgente devono mantenere la nota di copyright, questo elenco di condizioni e la seguente declinazione di responsabilità.
- (b) Le ridistribuzioni in forma binaria devono riprodurre la suddetta nota di copyright, questo elenco di condizioni e la seguente declinazione di responsabilità nella documentazione e/o altri materiali forniti con la distribuzione.
- (c) Tutti i materiali pubblicitari in cui si fa rifermento a caratteristiche o usi di questo software devono presentare il seguente riconoscimento: "Questo prodotto include IL software crittografico scritto da Eric Young (eay@cryptsoft.com)" La parola

"crittografico" potrà essere omessa se le routine della libreria in uso non sono di tipo crittografico :-).

(d) Se vi si includono codici specifici Windows (o loro derivati) dalla directory app (codice applicazione), si dovrà introdurre un riconoscimento:

"Questo prodotto include software scritto da Tim Hudson (tjh@cryptsoft.com)"

IL PRESENTE SOFTWARE VIENE FORNITO DA ERIC YOUNG "COSÌ COM'È" E SONO ESCLUSE GARANZIE ESPLICITE O IMPLICITE, INCLUSE MA NON LIMITATE ALLE GARANZIE IMPLICITE DI COMMERCIABILITÀ E IDONEITÀ PER UNO SCOPO SPECIFICO. IN NESSUN CASO L'AUTORE O GLI EDITORI POSSONO ESSERE RITENUTI RESPONSABILI PER DANNI DIRETTI, INDIRETTI, INCIDENTALI, SPECIALI, ESEMPLARI O CONSEQUENZIALI (INCLUSI, MA NON LIMITATI A, LA FORNITURA DI PRODOTTI O SERVIZI DI SOSTITUZIONE; PERDITA DI USO, DATI O PROFITTI; O INTERRUZIONE DELL'ATTIVITÀ) A PRESCINDERE DALLA SUA CAUSA, CHE SIA DURANTE UN CONTRATTO O A CAUSA DI UN TORTO (INCLUSA LA NEGLIGENZA O ALTRO) DERIVANTE IN QUALSIASI MODO DALL'UTILIZZO DEL PRESENTE SOFTWARE, ANCHE SE AVVERTITI DELLA POSSIBILITÀ DI TALI DANNI.

Le condizioni di licenza e distribuzione di qualsiasi versione disponibile pubblicamente o derivati di questo codice non possono essere modificati.

Ovvero, questo codice non potrà essere semplicemente copiato e inserito in un'altra licenza di distribuzione [compresa la licenza pubblica GNU].

- Questo prodotto include il software di crittografia scritto da Eric Young (eay@cryptsoft.com).
- (9) Licenza RSA Message-Digest

Copyright (C) 1990, RSA Data Security, Inc. Tutti i diritti riservati.

La licenza per copiare e utilizzare il presente software viene concessa a patto che esso sia identificato come "RSA Data Security, Inc. Algoritmo MD5 Message Digest" in tutti i materiali che citano o che fanno riferimento a tale software o funzione.

Viene inoltre concessa la licenza alla copia e all'uso dei lavori derivati a condizione che tali opere siano identificate come "derivate da RSA Data Security, Inc. Algoritmo MD5 Message Digest" in tutti i materiali che citano o che fanno riferimento al lavoro derivato.

RSA Data Security, Inc. non rilascia alcuna dichiarazione riguardante la commerciabilità di questo software o la idoneità dello stesso per qualsiasi scopo particolare.

Viene fornito "così com'è" senza alcuna garanzia espressa o implicita di nessun tipo. Queste informazioni devono essere mantenute in qualsiasi copia di qualsiasi parte della presente documentazione e/o del software.

Si prega di notare che questo software è derivato da RSA Data Security, Inc. Algoritmo MD5 Message Digest. (10) Licenza zlib

zlib.h -- interfaccia di 'zlib' libreria di compressione generica versione 1.2.5, 19 aprile 2010 Copyright (C) 1995- 2010 Jean-loup Gailly and Mark Adler

Il software viene fornito "così com'è" senza alcuna garanzia espressa o implicita.

In nessun caso gli autori verranno ritenuti responsabili per qualsiasi danno derivante dall'uso di questo software. È concesso il permesso di usare il software per qualsiasi scopo, comprese le applicazioni commerciali e di modificarlo e ridistribuirlo liberamente, fatte salve le seguenti restrizioni:

- (a) L'origine di questo software non deve essere rappresentata in modo errato; non è concesso dichiarare di aver scritto personalmente il software originale. Se si utilizza questo software in un prodotto, un riconoscimento nella relativa documentazione è apprezzato ma non obbligatorio.
- (b) Le versioni sorgente modificate devono essere chiaramente contrassegnate come tali e non devono essere rappresentate in modo erroneo come software originale.
- (c) Questo avviso non può essere rimosso o modificato da nessuna distribuzione sorgente.

Jean-loup Gailly jloup@gzip.org Mark Adler madler@alumni.caltech.edu

Consultare il seguente sito web per codice sorgente, incluse le modifiche al software autorizzate ai sensi delle licenze di cui sopra.

<http://www.aiphone.co.jp/data/software/source/gpl/download/ixg/>

\* Assicurarsi di leggere quanto segue prima di effettuare il download.

<<Confermare>>

- Si prega di notare che non siamo in grado di rispondere a domande riguardanti il contenuto del codice sorgente dei componenti software.
- (11) tslib

Il software utilizza tslib [\(https://github.com/libts/tslib](https://github.com/libts/tslib)), distribuito in conformità con LGPL.

I clienti possono ottenere, modificare e ridistribuire il codice sorgente dei componenti software secondo la licenza LGPL.

Il codice sorgente viene fornito al seguente sito web.

<http://www.aiphone.co.jp/data/software/source/gpl/download/ixg/> Consultare il seguente sito Web per il Contratto di licenza e l'Informativa sul copyright. <https://github.com/libts/tslib/blob/master/COPYING>

Durante il download, confermare quanto segue.

<<Confermare>>

- Secondo la LGPL, non sono previste garanzie per il codice sorgente dei componenti software, comprese garanzie di "commerciabilità" o "idoneità per un fine particolare" .
- Si prega di notare che non siamo in grado di rispondere a domande riguardanti il contenuto del codice sorgente dei componenti software.
- L'utente è responsabili di canoni relativi ad accesso a Internet, uso di linea e altri oneri sostenuti durante l'accesso a questo sito o il download del software.

Dopo il firmware Ver.2.03, è applicabile anche la GPLv2.

# <span id="page-52-1"></span><span id="page-52-0"></span>**REGOLAMENTI**

#### FCC

Il presente dispositivo è conforme alla Parte 15 delle Norme FCC. Il funzionamento è soggetto alle due condizioni seguenti: (1) Questo dispositivo non può causare interferenze dannose e (2) questo dispositivo deve accettare qualsiasi interferenza ricevuta, comprese le interferenze che possono causare un funzionamento indesiderato. NOTA: Questa apparecchiatura è stata sottoposta a test ed è risultata conforme ai limiti indicati per un dispositivo digitale di Classe B, ai sensi della Parte 15 delle Norme FCC. Questi limiti sono stati concepiti per fornire una protezione ragionevole contro le interferenze dannose in un'installazione residenziale. Questa apparecchiatura genera, utilizza e può irradiare energia in radiofrequenza e, se non installata ed utilizzata in conformità con le istruzioni, può causare interferenze dannose alle comunicazioni radio. Non vi è tuttavia alcuna garanzia che tali interferenze non si verifichino in una particolare installazione. Nel caso in cui questa apparecchiatura causi interferenze dannose per la ricezione radio o televisiva, determinate spegnendo e riaccendendo l'apparecchiatura, l'utente è incoraggiato a tentare di correggere le interferenze adottando una o più delle seguenti misure:

- Riorientare o riposizionare l'antenna di ricezione.
- Aumentare la distanza fra apparecchiatura e ricevitore.
- Collegare il dispositivo a una presa su un circuito diverso da quello a cui è collegato il ricevitore.
- Per assistenza, consultare il rivenditore o un tecnico radiotelevisivo esperto.

### **Dichiarazione di conformità del fornitore 47CFR §2.1077 Informazioni sulla conformità**

#### **Identificatore univoco:**

Nome commerciale: AIPHONE Modello: IXG-2C7, IXG-2C7-L, IXG-DM7, IXG-DM7-HID, IXG-MK, IXGW-LC, IXGW-GW

#### **Parte responsabile – Informazioni di contatto negli Stati Uniti**

Nome azienda: AIPHONE CORPORATION Ubicazione dell'ufficio: 6670 185th Ave NE, Redmond, WA, 98052, USA Numero di telefono: (800) 692-0200 Indirizzo e-mail: tech@aiphone.com Sito Web:<https://www.aiphone.com/home>

#### **Dichiarazione di conformità FCC**

Il presente dispositivo è conforme alla Parte 15 delle Norme FCC. Il funzionamento è soggetto alle due condizioni seguenti: (1) Questo dispositivo non può causare interferenze dannose e (2) questo dispositivo deve accettare qualsiasi interferenza ricevuta, comprese le interferenze che possono causare un funzionamento indesiderato.

INDUSTRY CANADA CAN ICES-3 (B)/NMB-3(B)

RAEE

L'area oggetto del  $\mathbb{\widetilde{X}}$  è l'UE.

## <span id="page-53-0"></span>**GARANZIA**

Aiphone garantisce che i propri prodotti sono esenti da difetti materiali e di fabbricazione in condizioni di uso e manutenzione normali per un periodo di 2 anni dalla consegna all'utente finale e provvederà alla riparazione o alla sostituzione gratuite, se risultati difettosi a seguito di un esame che rilevi il problema e in garanzia. Aiphone si riserva il diritto esclusivo di decidere in ultima istanza se vi è un difetto materiale o di fabbricazione; e se il prodotto sia o meno coperto dal periodo di garanzia. Questa garanzia non si applica ai prodotti Aiphone che siano stati oggetto di uso improprio, negligenza, incidenti, sbalzi di corrente o utilizzo in violazione delle istruzioni fornite, né viene estesa alle unità che siano state riparate o modificate al di fuori della fabbrica. Questa garanzia non copre le batterie o i danni causati da batterie utilizzate in connessione con l'unità. Questa garanzia copre solo le riparazioni al banco di prova e ogni riparazione deve essere effettuata presso il negozio o in luogo designato per iscritto da Aiphone. Questa garanzia è limitata alle specifiche standard elencate nel manuale di funzionamento. Questa garanzia non copre alcuna funzione supplementare di un prodotto di terze parti aggiunta da utenti o fornitori. Si prega di notare che eventuali danni o altri problemi causati da mancanza di funzionalità o di interconnessione con i prodotti Aiphone non sono coperti da questa garanzia. Aiphone non sarà responsabile di eventuali spese sostenute che coinvolgono chiamate di assistenza in loco. Aiphone non fornirà alcun indennizzo per eventuali perdite o danni subiti a causa del guasto o del malfunzionamento dei propri prodotti durante l'uso o per qualsiasi conseguente disagio o perdita che ne può derivare.

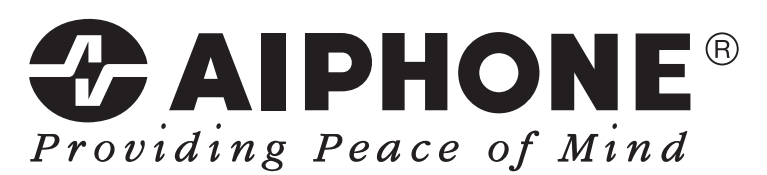

https://www.aiphone.net/

AIPHONE CO., LTD., NAGOYA, JAPAN Data di pubblicazione: ag. 2022 Ⓑ P0822 RA 65033